# RENESAS

<span id="page-0-5"></span><span id="page-0-4"></span>M16C/63, 64, 64A, 64C, 65, 65C, 6C, 5LD, 56D, 5L, 56, 5M, and 57 Groups Use of User Boot Function

<span id="page-0-8"></span><span id="page-0-7"></span><span id="page-0-6"></span><span id="page-0-3"></span><span id="page-0-2"></span><span id="page-0-1"></span>R01AN0403EJ0102 Rev. 1.02 Dec. 28, 2011

# <span id="page-0-9"></span>**1. Abstract**

This document describes the method for rewriting the MCU internal flash memory (data flash, program ROM 1) using the user boot function in M16C/63, 64, 64A, 64C, 65 (products with 512 KB or less of program ROM 1 only), 65C, 6C, 5LD, 56D, 5L, 56, 5M, and 57 Group products.

The user boot function is for rewriting the MCU internal flash memory with a user-selected communication method.

(The user boot function is not the start up function of the user application program.) This application note describes the user boot function using the M16C/64 Group.

# **2. Introduction**

The application example described in this document applies to the following MCUs:

MCUs: M16/63, 64, 64A, 64C, 65 (products with 512 KB or less of program ROM 1 only[\)\(1\),](#page-0-0) 65C, 6C, 5LD, 56D, 5L, 56, 5M, 57 Groups

Oscillation frequency: 8 MHz

Operation frequency: 24 MHz (8 MHz in CPU rewrite mode)

<span id="page-0-0"></span>Note:

1. MCUs with more than 512 KB of program ROM 1 have different software commands. Refer to the hardware manual for details.

Careful evaluation is recommended before using the program described in this application note.

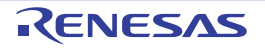

# **3. Application**

## **3.1 Outline**

<span id="page-1-1"></span>In this application note, control rewriting the MCU flash memory using serial communication from the host PC. Xmodem is used to transmit the MOTOROLA-S format. This application note introduces the following three methods regarding rewrite operation: normal programming, erase ignoring the lock bit status, and erase not ignoring the lock bit status.

## **3.2 Introduction of User Boot Function**

<span id="page-1-2"></span>M16C/63, 64, 64A, 64C, 65 (products with 512 KB or less of program ROM 1 only), 65C, 6C, 5LD, 56D, 5L, 56, 5M, and 57 Group products have the user boot function in boot mode. When the MCU starts in boot mode (operated after hardware reset occurs while a low-level signal is applied to the P5\_5 pin and a high-level signal is applied to pins CNVSS and P5 0), user boot mode or standard serial I/O mode can be selected in accordance with the content of the user boot code area.

In user boot mode, the program written into the program ROM 2 area (starts from 10000h) on flash memory is executed.

The features of flash memory rewrite operation in user boot mode are described below.

- Ports (pins) for entry are freely selectable UART1 is used in standard serial I/O mode.
- Serial programmer<sup>(1)</sup> is freely selectable

Protocols including communication method, contents of transmit/receive data (command, program code), and communication timing can be designed.

<span id="page-1-0"></span>Note:

1. In standard serial I/O mode, a serial programmer supporting M16C/63, 64, 64A, 64C, 65, 65C, 6C, 5LD, 56D, 5L, 56, 5M, and 57 Groups is necessary.

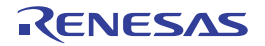

## **3.3 Memory Map of Program ROM 2**

[Figure 3.1](#page-2-0) shows the user boot program area and the user boot code area in program ROM 2.

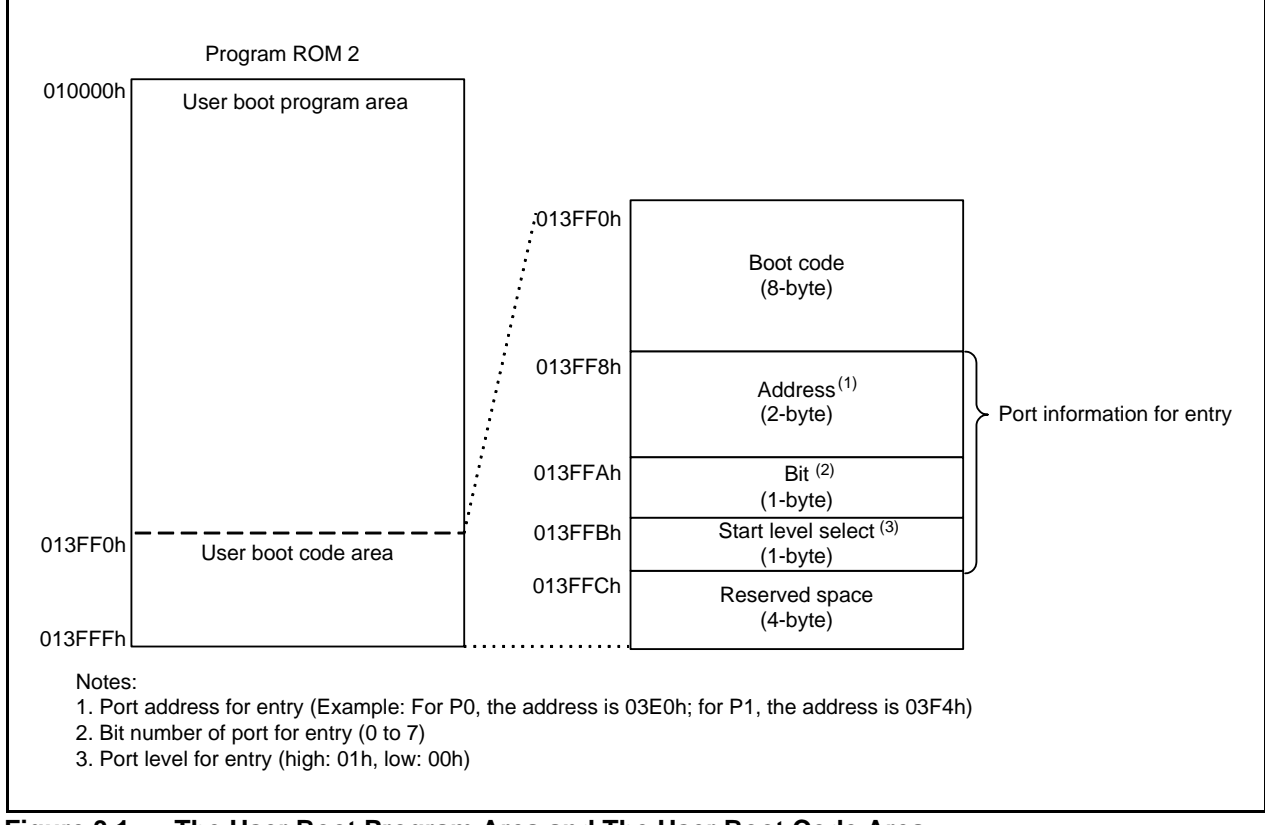

#### <span id="page-2-0"></span>**Figure 3.1 The User Boot Program Area and The User Boot Code Area**

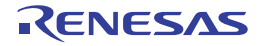

#### **3.4 Set Values in the User Boot Code Area and Start Mode**

Set values in the user boot code area and the corresponding start mode are described below where port  $Pi_{j}$  (i = 0 to 10, j = 0 to 7) is selected for entry. [Table 3.1](#page-3-0) lists [Set Values in the User Boot Code Area and](#page-3-0) [Start Mode](#page-3-0). Only use the values listed in [Table 3.1.](#page-3-0)

<span id="page-3-0"></span>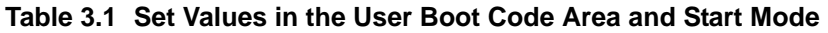

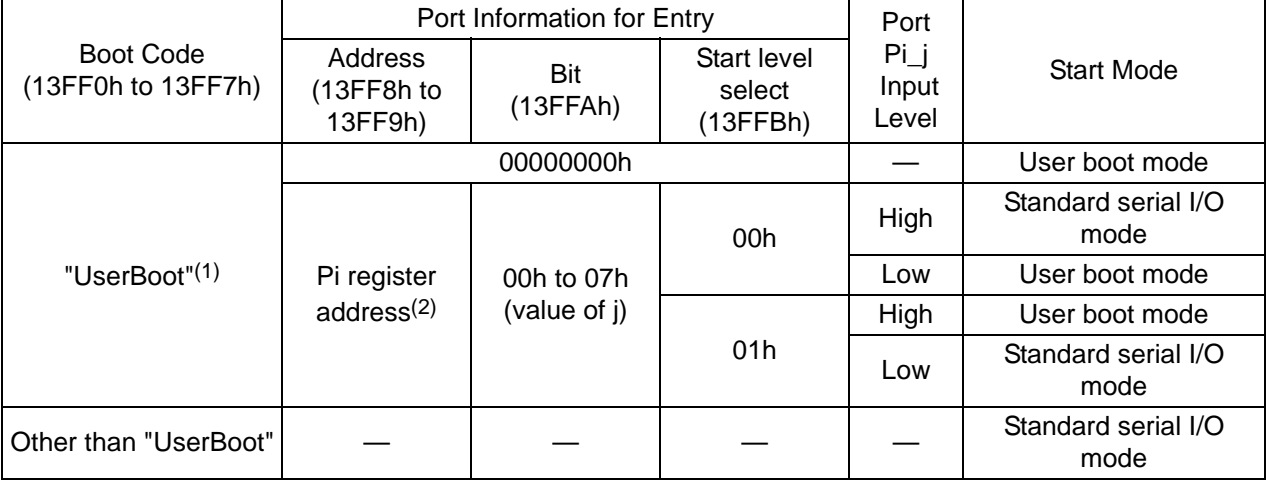

<span id="page-3-4"></span>Notes:

- 1. See [Table 3.2 "UserBoot" in ASCII Code.](#page-3-3)
- <span id="page-3-5"></span>2. See [Table 3.3 Addresses of Selectable Ports for Entry](#page-3-2).

#### <span id="page-3-3"></span>**Table 3.2 "UserBoot" in ASCII Code**

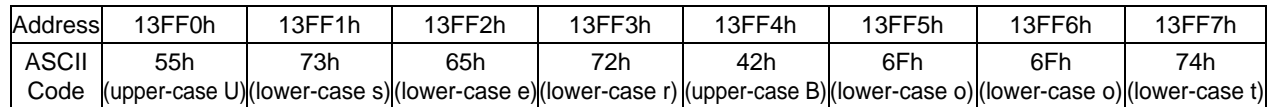

#### <span id="page-3-2"></span>**Table 3.3 Addresses of Selectable Ports for Entry**

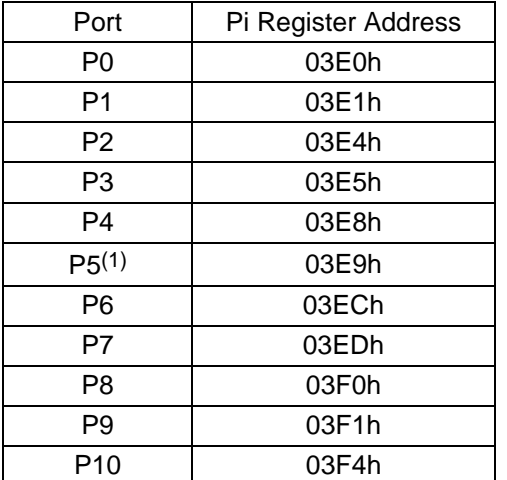

<span id="page-3-1"></span>Note:

- 1. The user boot mode is always selected as start mode if "UserBoot" is set to boot code while in either of the following conditions:
	- P5\_0 is selected as a port information for entry and high level is selected as start level.
	- P5\_5 is selected as a port information for entry and low level is selected as start level.

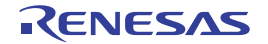

#### **3.4.1 Configuration Example for User Boot Code Area**

The user boot code area is set as ROMDATA of user boot program.

Configuration example for user boot code area on the following conditions: Section name is "ubtcd\_sec". Port P10 (P10) is selected as a port for entry. Bit 0 (P10\_0) is selected as a bit for entry.

High is selected as start level.

<Section definition> - When section address is specified in assembly language

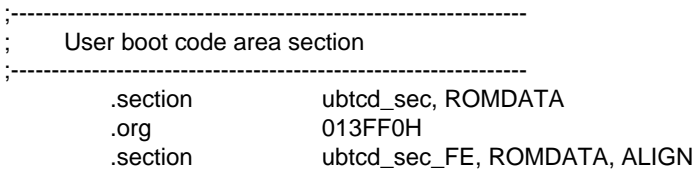

- When section address is specified in the linkage editor (ln30) Add "-ORDER ubtcd\_sec\_FE=13FF0" to the command option in ln30.

<User boot code area definition >

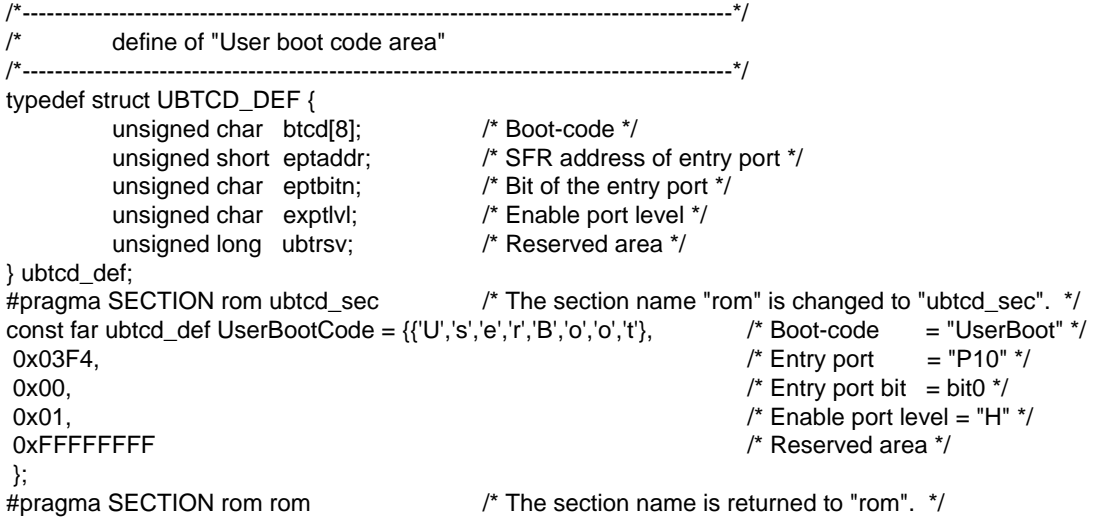

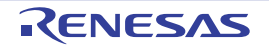

## **3.5 Notes on User Boot Program**

User boot program code should fit in the program ROM 2 area. Also, start address of execution is 10000h in user boot mode.

When a user boot program is debugged using an on-chip debugger, set the reset vector value to 10000h and then turn on in single-chip mode.

Also, do not erase the block including the reset vector.

### **3.5.1 Rewriting Flash Memory**

To rewrite the flash memory (data flash, program ROM 1), both EW0 mode and the EW1 mode of CPU rewrite mode can be used.

[Table 3.4 lists the Limitations on Rewriting Flash Memory and Handling Procedure](#page-5-0). [Figure 3.2 shows](#page-5-1) [the Relocation of User Boot Program](#page-5-1), [Figure 3.3 shows the Overview of Flash Memory Rewrite](#page-6-0) [Operation](#page-6-0).

<span id="page-5-0"></span>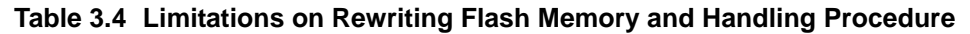

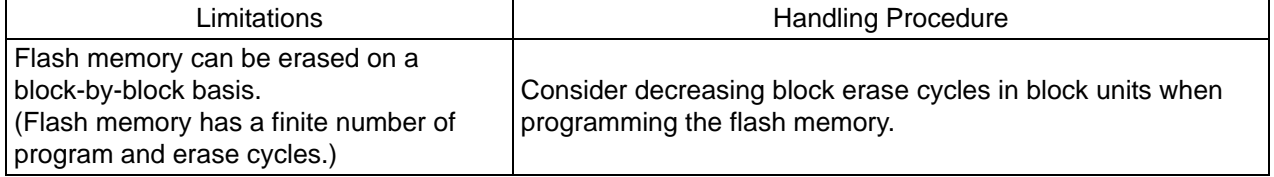

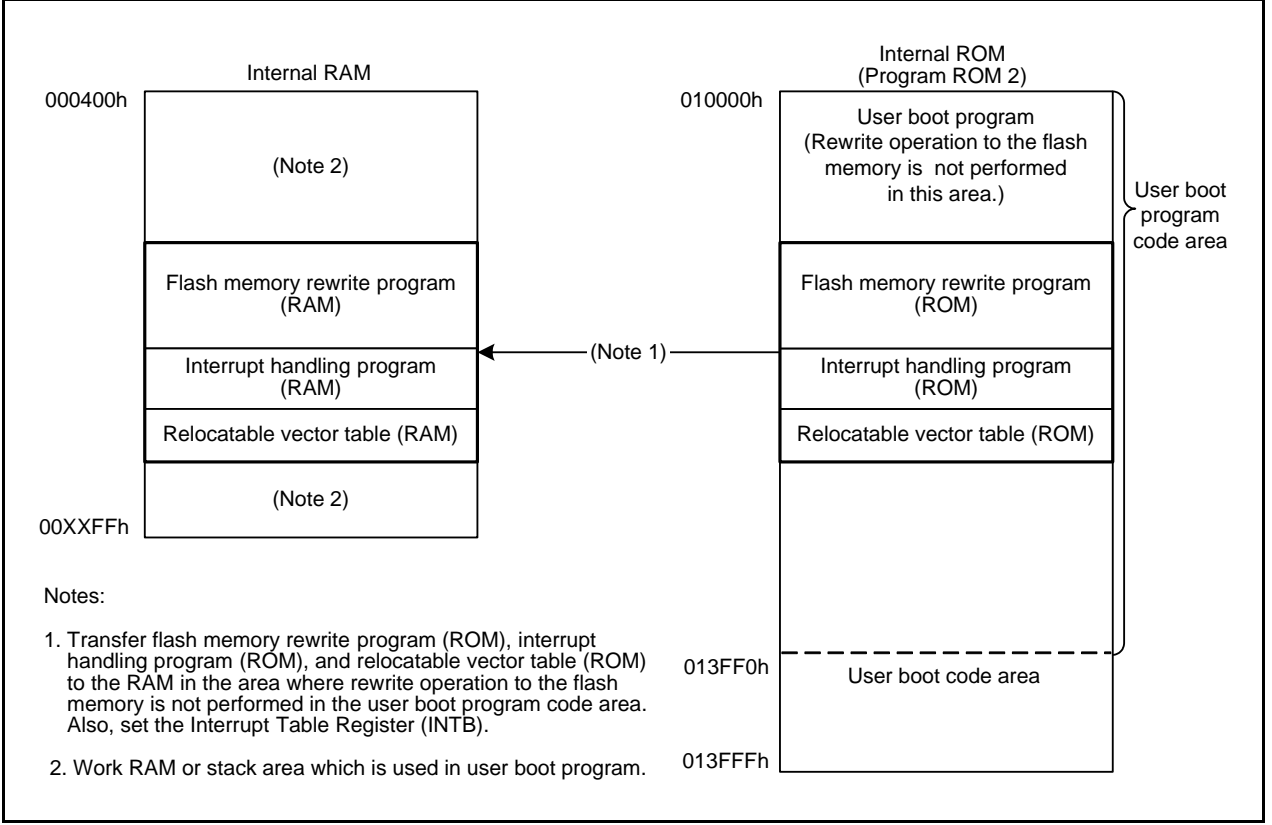

<span id="page-5-1"></span>**Figure 3.2 Relocation of User Boot Program**

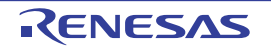

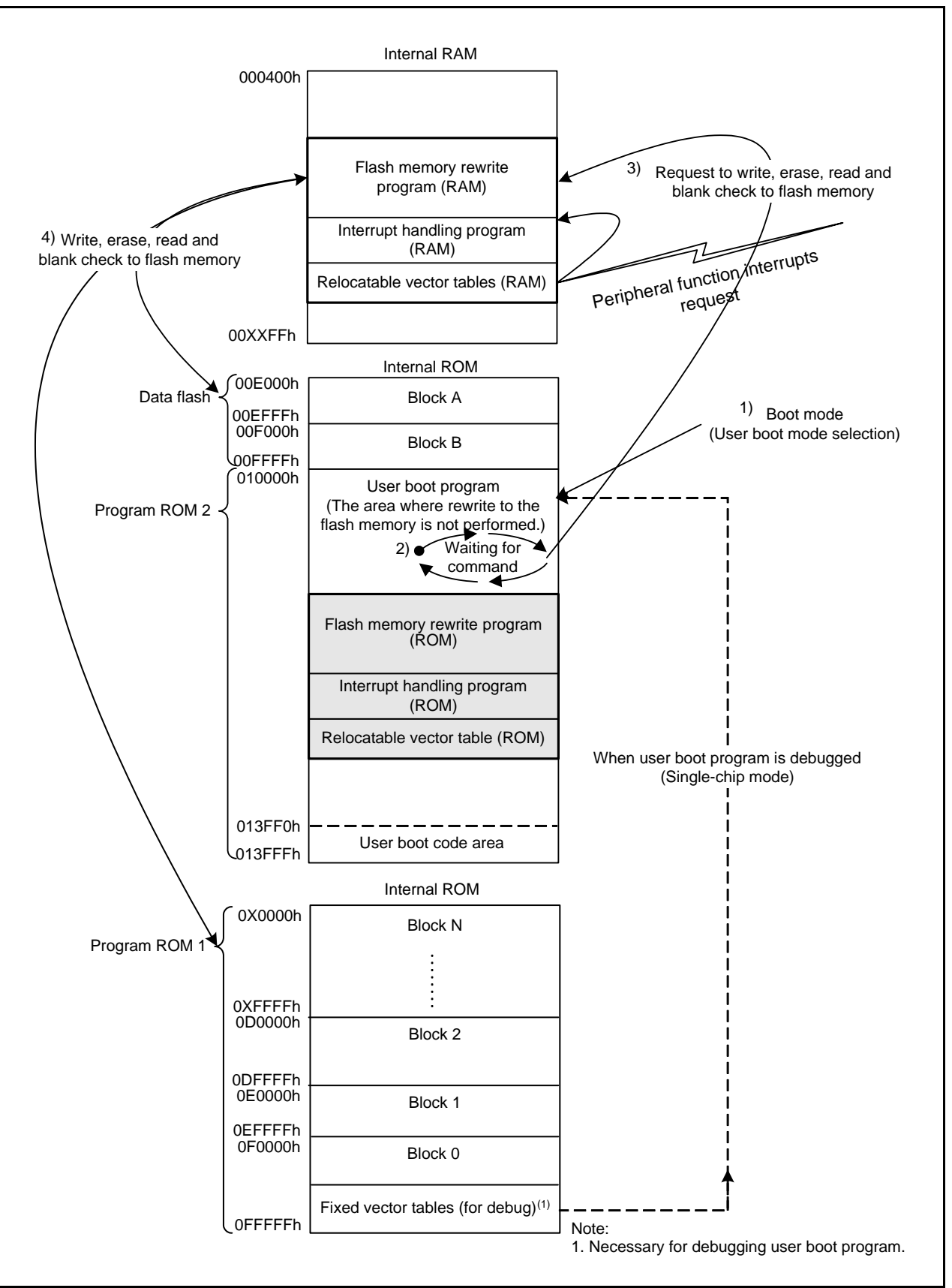

<span id="page-6-0"></span>**Figure 3.3 Overview of Flash Memory Rewrite Operation**

## **3.5.2 Operating Speed of User Boot Program**

Set a CPU clock frequency of 10 MHz or less when in CPU rewrite mode. Also, set the PM17 bit in the PM1 register to 1 (wait state) when internal RAM or internal ROM is accessed.

## **3.5.3 MCU Status When User Boot Mode is Selected**

The value in the SFR is a value after reset and the value in the internal RAM is undefined. (Also, a value in the internal RAM is undefined after software reset.) [Figure 3.4 shows the CPU Register Status](#page-7-0) [When User Boot is Selected](#page-7-0).

#### **Table 3.5 SFR which Changes Is Status after CPU Reset or when User Boot Mode is Selected**

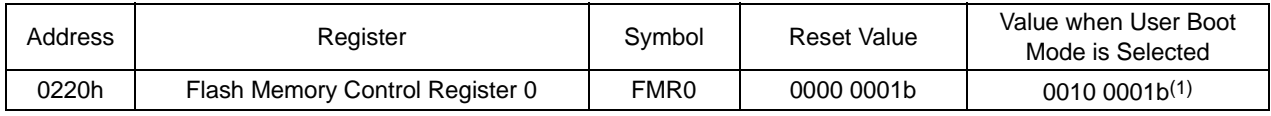

<span id="page-7-1"></span>Note:

1. Set bit 5 to 1 to operate the FMR0 resister.

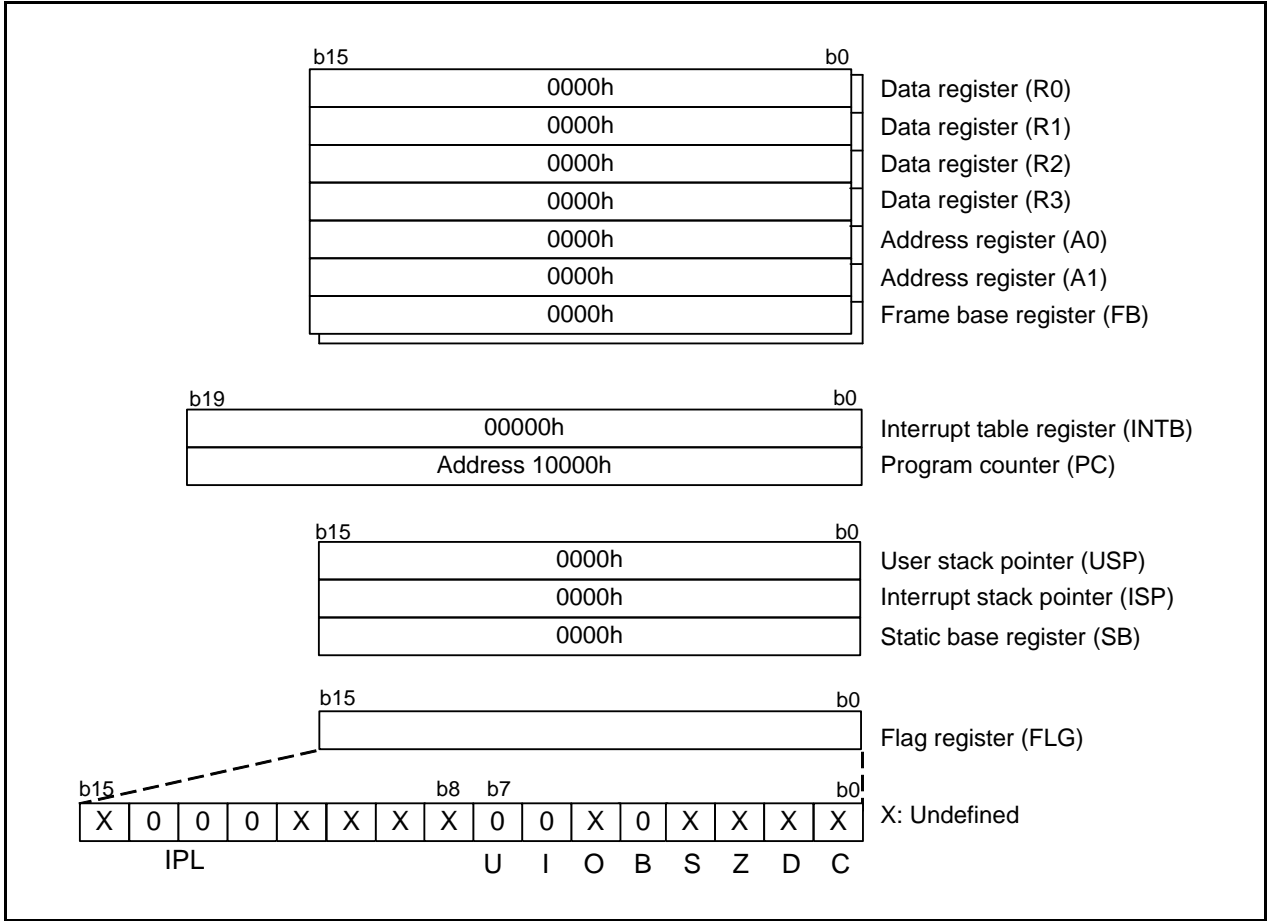

<span id="page-7-0"></span>**Figure 3.4 CPU Register Status When User Boot is Selected**

#### **3.5.4 Refreshing Watchdog Timer**

When starting watchdog timer, for example, when WDTON bit in the OSF1 (address FFFFh) in the program ROM 1 is 0 (watchdog timer starts automatically after reset), refresh the watchdog timer in the user boot program.

## **3.6 Processing of User Boot Mode Selection**

[Figure 3.5 shows the Processing of User Boot Mode Selection](#page-8-0).

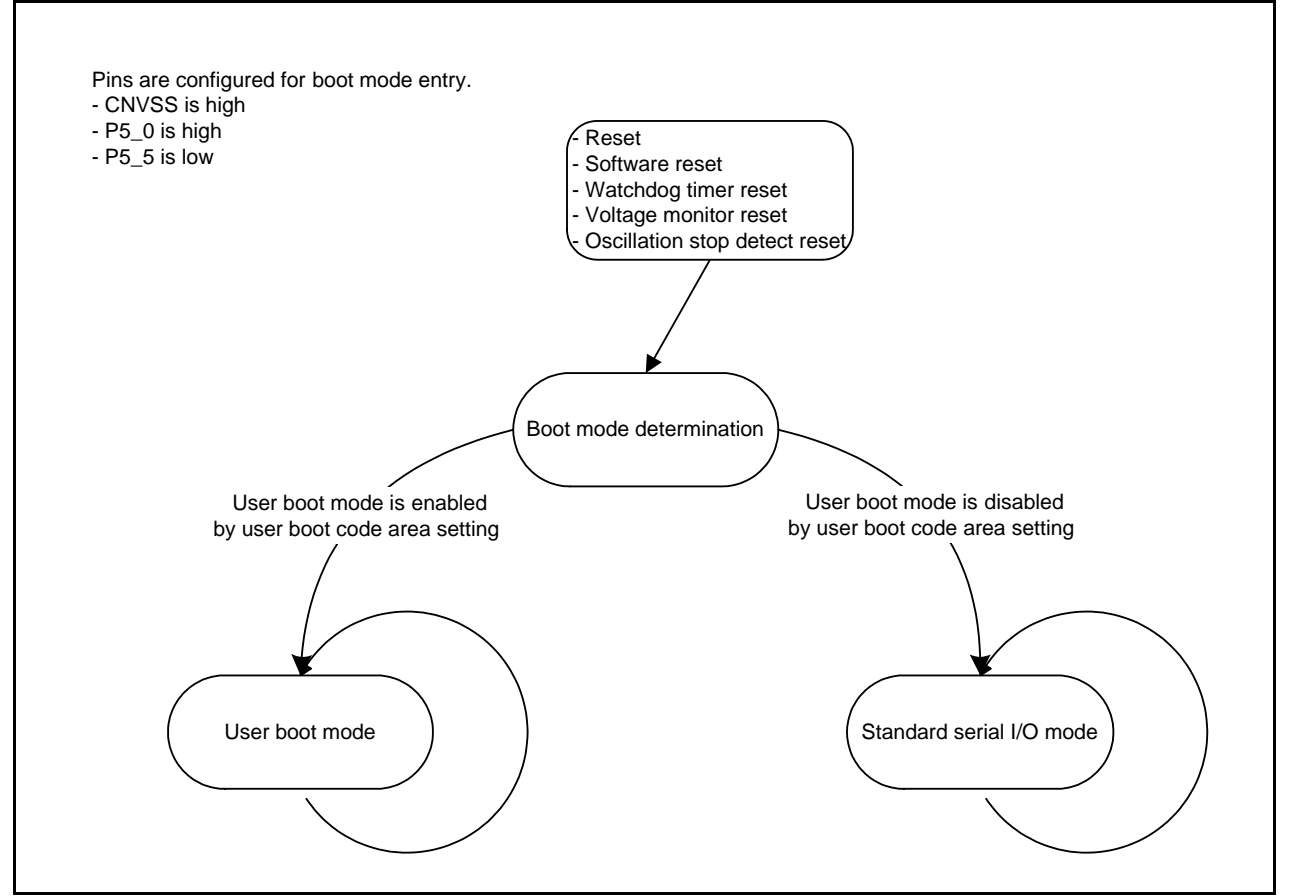

<span id="page-8-1"></span><span id="page-8-0"></span>**Figure 3.5 Processing of User Boot Mode Selection**

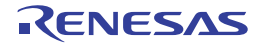

# **4. Sample User Boot Programs**

#### **4.1 Overview**

Program the internal flash memory using CPU rewrite mode (EW0 mode) and the user boot function in M16C/63, 64, 64A, 64C, 65 (products with 512 KB or less of program ROM 1 only), 65C, 6C, 5LD, 56D, 5L, 56, 5M, and 57 Group products.

Programming targets

- Data flash (blocks A and B)
- Program ROM 1

Processing for the flash memory is transferred using a terminal software<sup>(1)</sup> running on a host PC. Data written to the internal flash memory is MOTOROLA-S formatted text data and is transferred using XMODEM protocol[\(2\)](#page-9-1).

The received MOTOROLA-S formatted data is converted to binary data and then written to the internal flash memory.

<span id="page-9-0"></span>Notes:

- 1. The communication settings in the terminal software are as follows: Bits per second: 115200 Data length: 8 bits Parity: None Stop bit: 1 Flow control: None
- <span id="page-9-1"></span>2. Only the S1 record (16-bit address length) and S2 record (24-bit address length) are processed as data to program.

## **4.2 Connecting to the Host PC**

A target MCU board and a host PC are connected with an RS-232C cable.

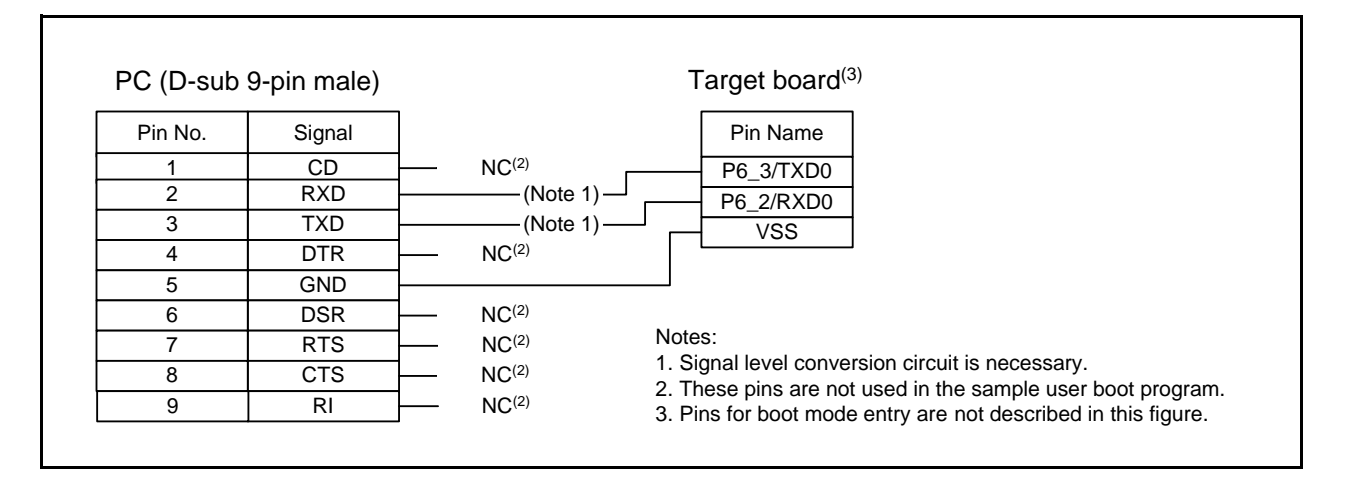

# **4.2.1 Pins Used**

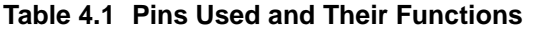

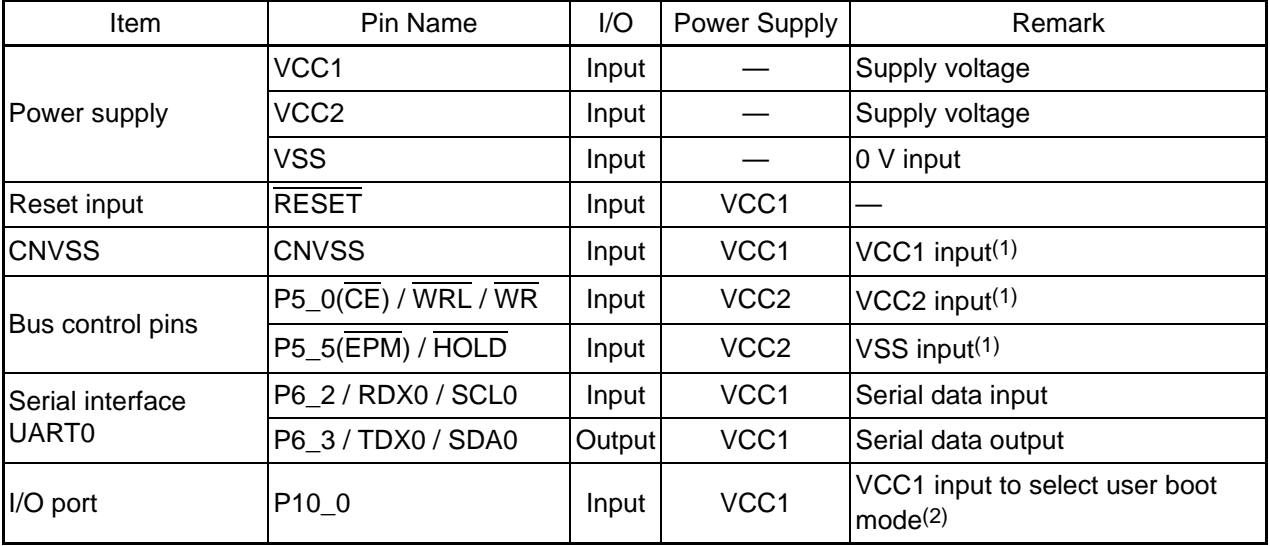

<span id="page-10-0"></span>Notes:

1. Setting for boot mode entry.

<span id="page-10-1"></span>2. Set value in the sample user boot program. Refer to [Table 3.3 Addresses of Selectable Ports for](#page-3-2) [Entry](#page-3-2) for details.

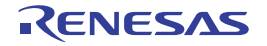

# **4.3 Processing Outline**

<span id="page-11-2"></span>[Table 4.2](#page-11-0) lists the processing to be selected in the terminal software. Each processing has a timeout. If input is not made for a certain time, the processing command is canceled, and the command must be input from the beginning again.

<span id="page-11-0"></span>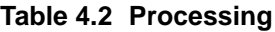

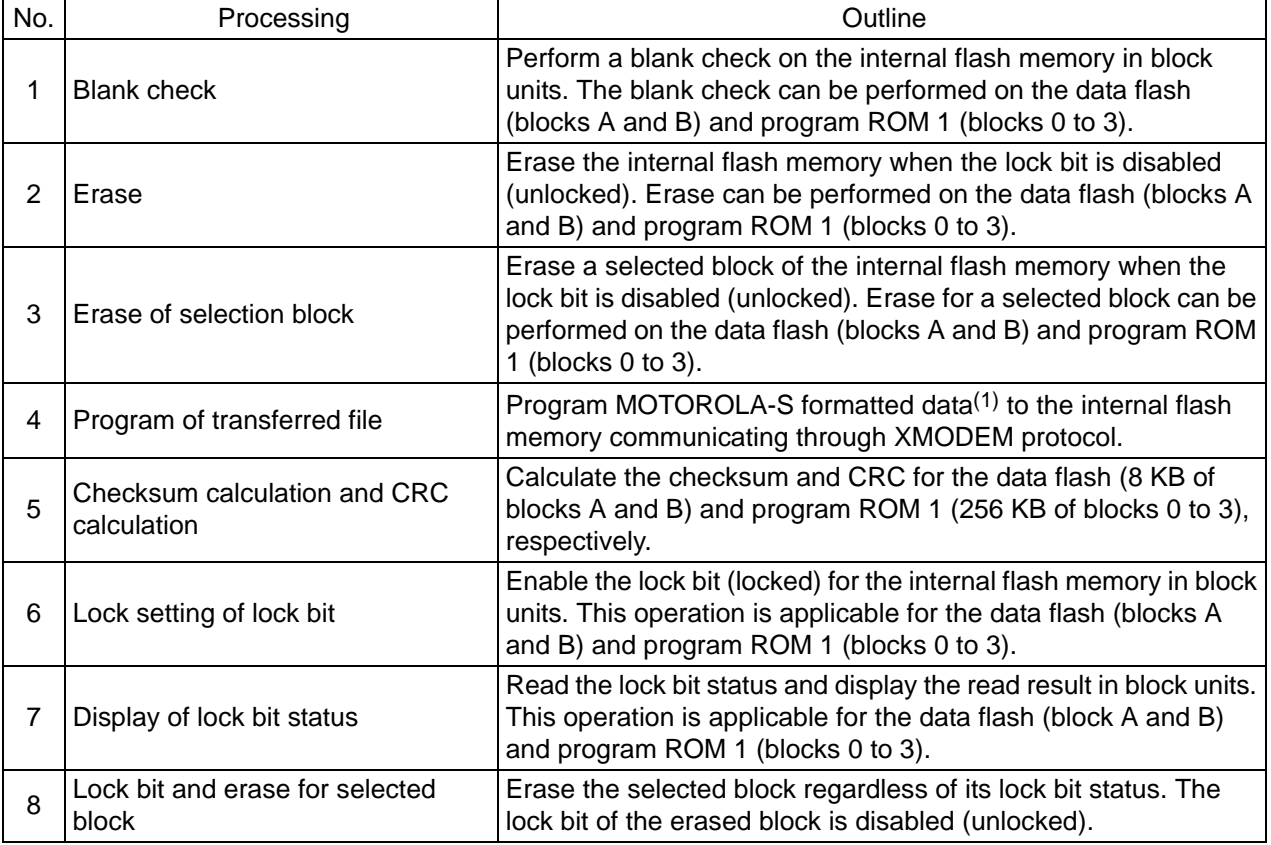

<span id="page-11-1"></span>Note:

1. Place the data in blocks A, B, and 0 to 3 only.

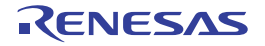

## **4.3.1 User Interface**

This section describes the contents and selection value displayed on the host PC screen by terminal software communication.

Refer to the terminal software operating instructions for details on transmitting the MOTOROLA-S formatted file using the XMODEM communication protocol.

(1) Menu

Select a number from 1 to 8 which corresponds to the number shown in [Table 4.2 Processing](#page-11-0). The menu is displayed again if a number other than 1 to 8 is entered.

Terminal software window

M16C/64 User Boot Menu v2.00

- 1...Blank Check
- 2...Erase
- 3...Erase of selection block
- 4...Program Flash via XModem Download
- 5...Checksum calculation and CRC calculation
- 6...Lock of lock bit
- 7...Display of lock bit status
- 8...Unlock of lock bit and erase of selection block
- >

#### (2) Blank check

When "1" is entered, blocks A, B, and 0 to 3 are checked to see if they are blank (no written data present). The checked result is displayed for each block.

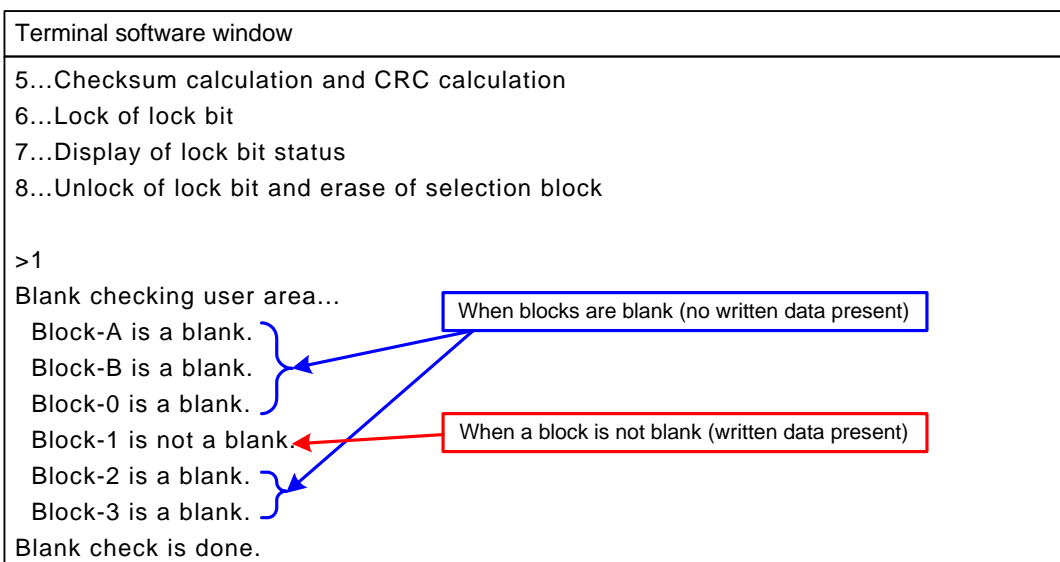

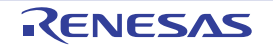

(3) Erase

When "2" is entered, the erase command is executed for blocks A, B, and 0 to 3 in the internal flash memory. The results of the erase operations are displayed for each block. The erase operation for blocks locked with the lock bit fails. For blocks that are not locked and are blank, the erase command is not executed and "Succeeded." is displayed.

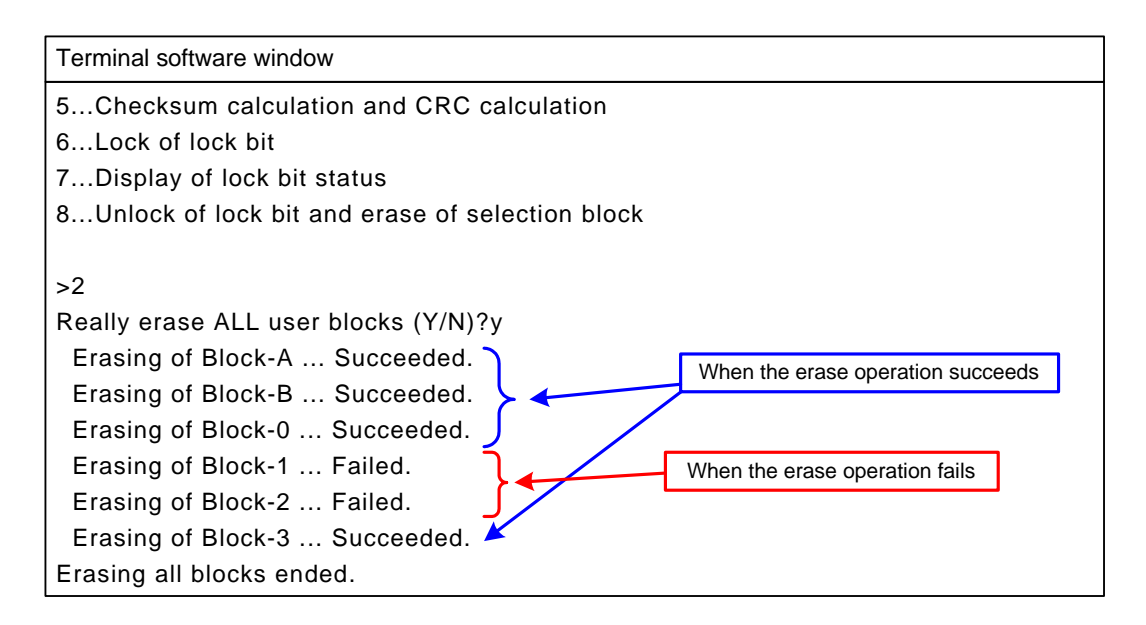

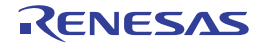

#### (4) Erase of selection block

When "3" is entered, one block selected from blocks A, B, and 0 to 3 of the internal flash memory is erased. The erase operation for the block locked with the lock bit fails. For a block which is not locked and is blank, the erase command is not executed and "Succeeded." is displayed. [Table 4.3 lists the](#page-14-0) [Block Selection Key.](#page-14-0)

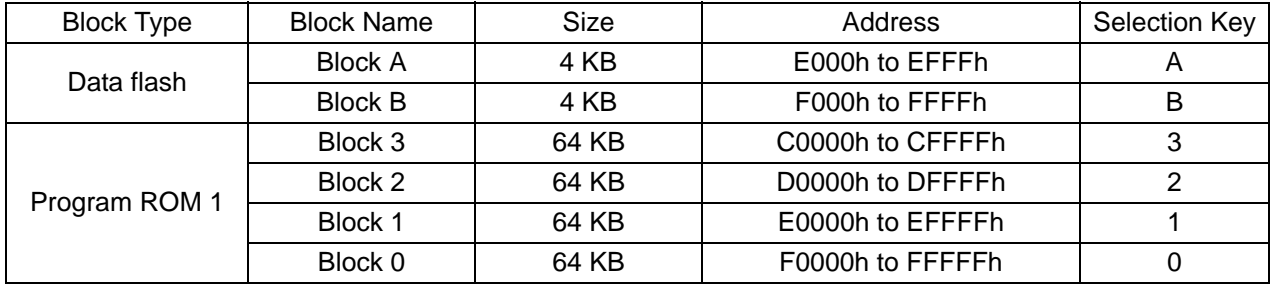

#### <span id="page-14-0"></span>**Table 4.3 Block Selection Key**

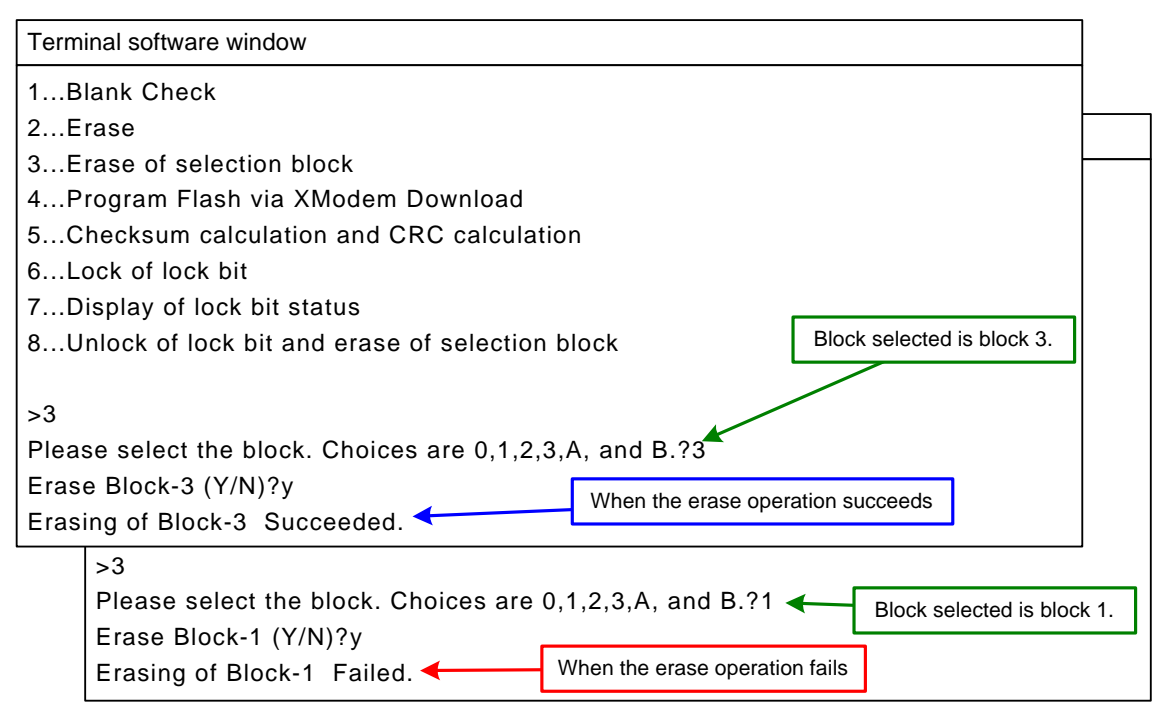

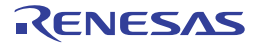

(5) Program transmit file

When "4" is entered, preparations are made to program the internal flash memory. Transmit the file for programming. Refer to the instructions of the terminal software for communication settings and transmit operation with the XMODEM protocol. When the internal flash memory to be programmed (blocks A, B, or 0 to 3) is locked with the lock bit or is not blank, the programming operation fails.

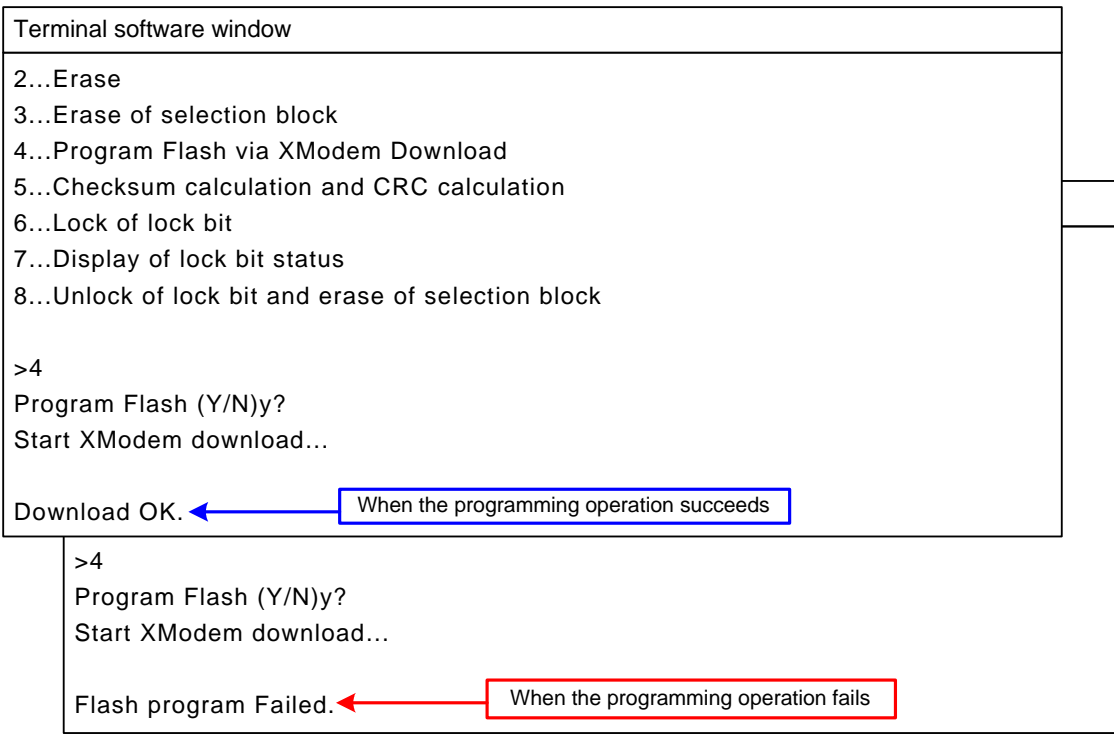

(6) Checksum calculation and CRC calculation

When "5" is entered, execute checksum and CRC calculation for blocks A, B, and 0 to 3 of the internal flash memory. The results of these operations are displayed in 2-byte units for the data flash (addresses E000h to FFFFh) and program ROM 1 (addresses C0000h to FFFFFh), respectively.

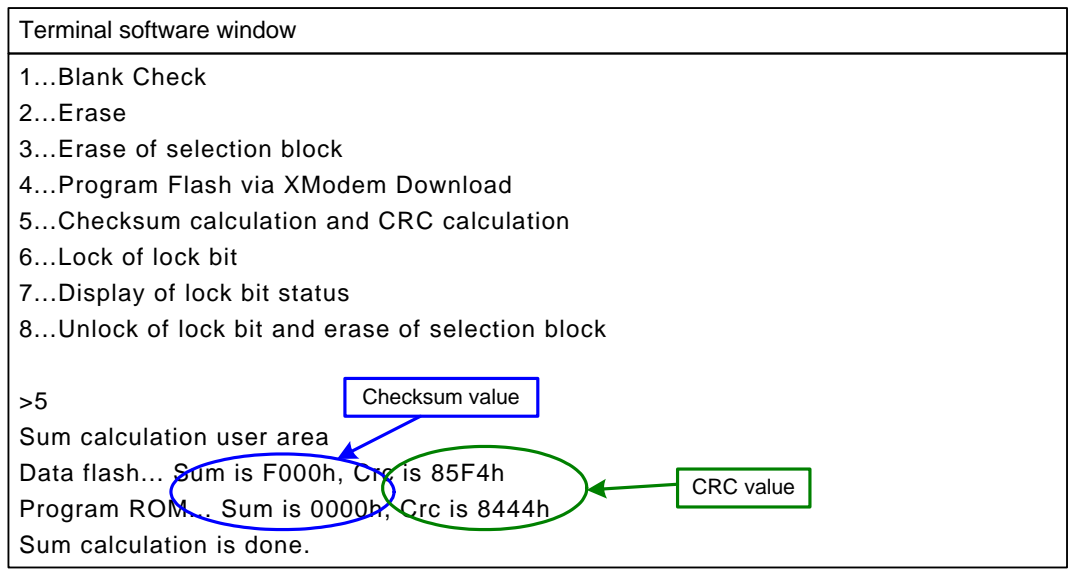

(7) Lock of lock bit

When "6" is entered, the lock bit program is executed for blocks A, B, and 0 to 3, and lock bits for these blocks are set to 0 (locked). The results of the lock bit program are displayed for each block. For a block whose lock bit is already 0, "Failed." is displayed.

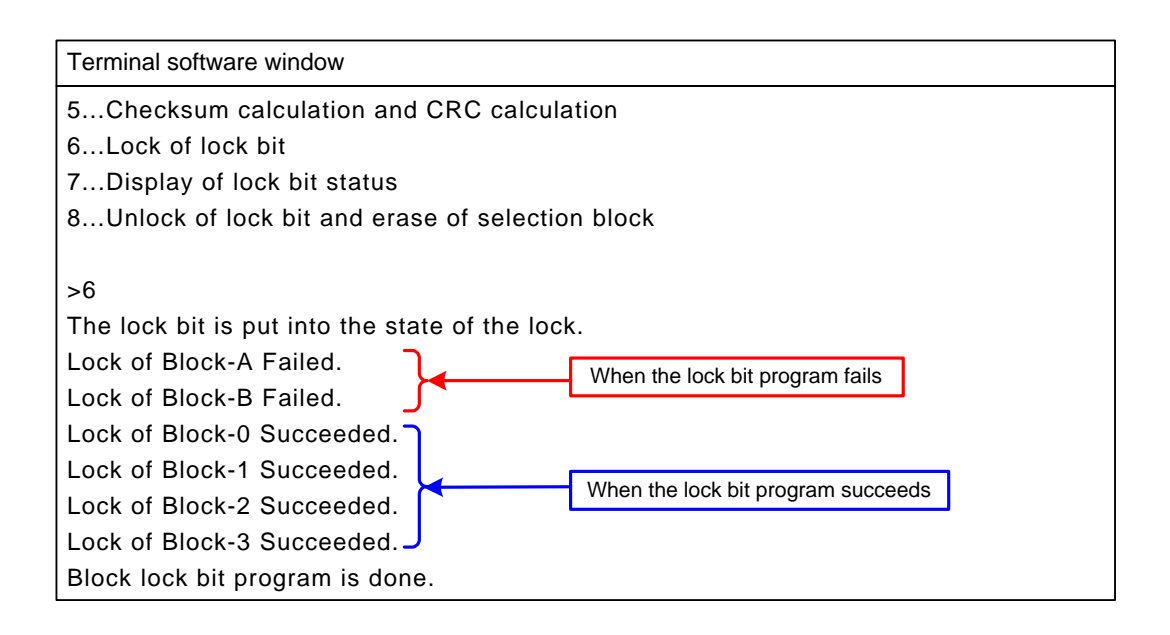

(8) Display of lock bit status

When "7" is entered, the lock bit status of blocks A, B, and 0 to 3 of the internal flash are read. The read statuses are displayed for each block.

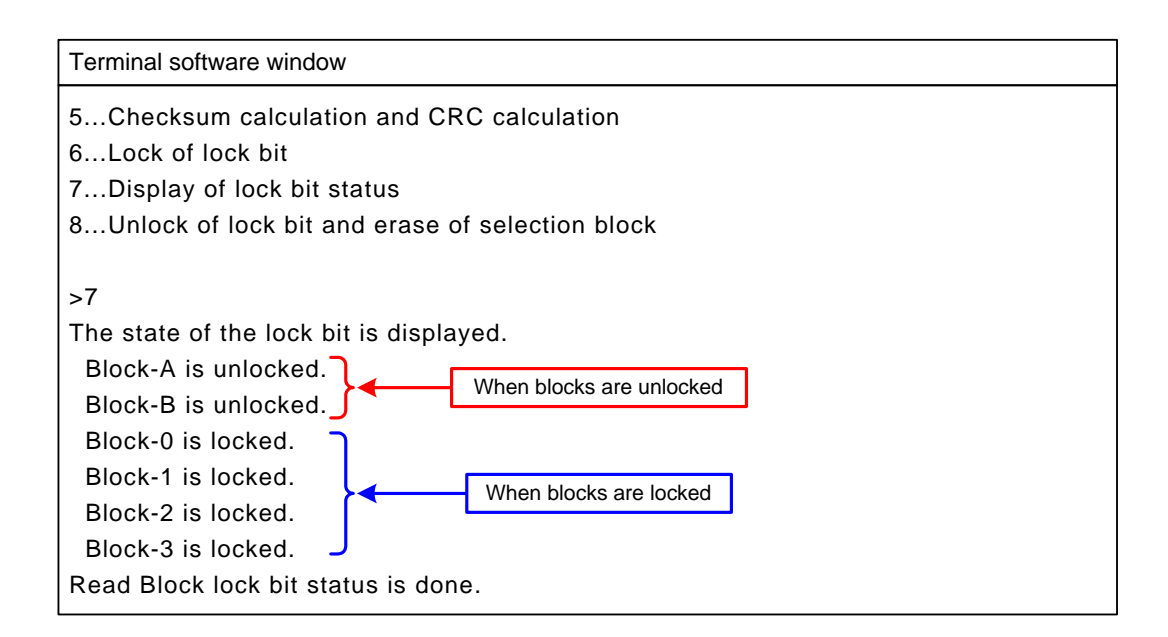

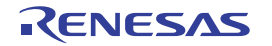

(9) Unlock of lock bit and erase of selection block

When "8" is entered, the lock bit is disabled (unlocked) and the block selected from blocks A, B, and 0 to 3 of the internal flash memory is erased. In this operation, the lock bit status becomes 1 (unlocked). For a block which is not locked and is blank, the erase command is not executed and "Succeeded." is displayed. Refer to [Table 4.3 Block Selection Key](#page-14-0) for block selection.

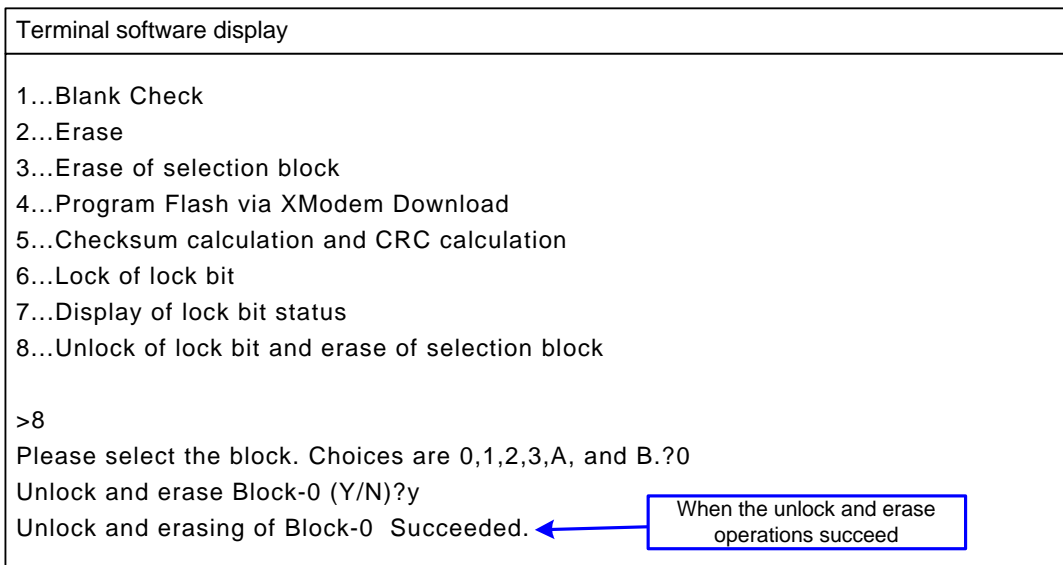

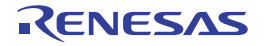

# **4.3.2 Usage Example**

[Figure 4.1](#page-18-0) shows an example of rewriting the internal flash memory using the sample user boot program.

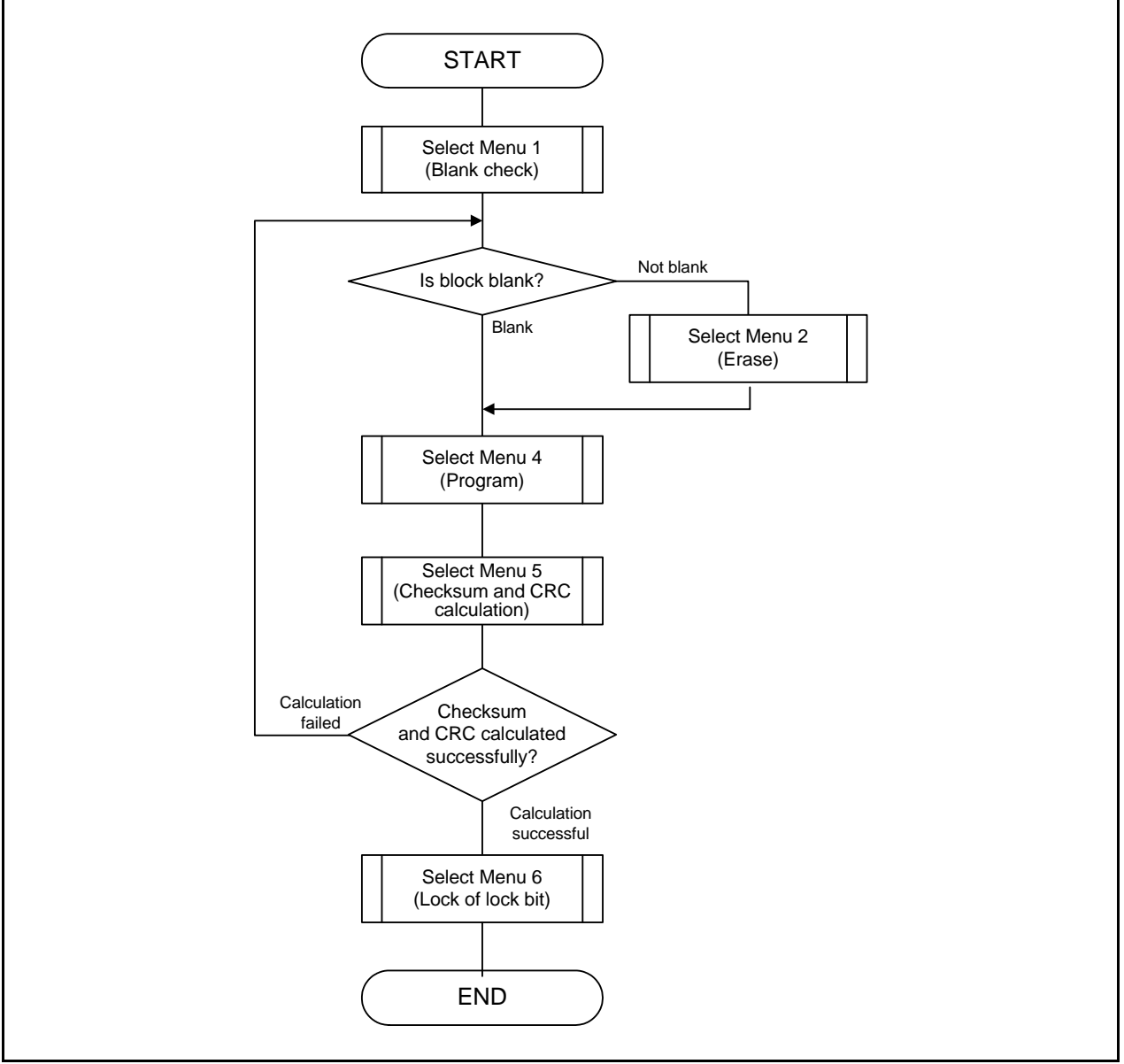

<span id="page-18-0"></span>**Figure 4.1 Sample User Boot Program**

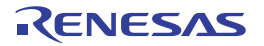

# **4.4 Program**

# **4.4.1 File Composition**

<span id="page-19-1"></span>[Table 4.4](#page-19-0) lists the files used in the sample user boot program.

<span id="page-19-0"></span>**Table 4.4 Files Used in the Sample Program**

| <b>File Name</b>          | Outline                                                                           | Remarks                                                                                                    |
|---------------------------|-----------------------------------------------------------------------------------|----------------------------------------------------------------------------------------------------|
| common.c                  | Common processing module                                                          |                                                                                                    |
| common.h                  | Header file for external reference of common processing<br>module                 | Type definition and prototype<br>declaration of common function                                                                 |
| lowlevelinit.c            | MCU initialization module                                                         |                                                                                                    |
| lowlevelinit.h            | Header file for external reference of MCU initialization module                   |                                                                                                    |
| int_dmy.c                 | Undefined interrupt (dummy) handling                                              |                                                                                                    |
| int_dmy.h                 | Prototype declaration of undefined interrupt handling                             |                                                                                                    |
| flash_drv.c               | Internal flash memory programming module in CPU rewrite<br>mode (EW0 mode)        |                                                                                                    |
| flash_drv.h               | Header file for external reference of internal flash memory<br>rewriting module   |                                                                                                    |
| serial0_drv.c             | Serial (UART0) data communication module                                          |                                                                                                    |
| serial <sub>0_drv.h</sub> | Header file for external reference of serial (UART0) data<br>communication module |                                                                                                    |
| timerA0_drv.c             | Timer A0 (timer mode) control module                                              | For measuring timeout period                                                                                                    |
| timerA0_drv.h             | Header file for external reference of timer A0 (timer mode)<br>control module     |                                                                                                    |
| timerB5_drv.c             | Timer B5 (timer mode) control module                                              | For measuring watchdog timer<br>refresh cycle                                                                                   |
| timerB5_drv.h             | Header file for external reference of timer B5 (timer mode)<br>control module     |                                                                                                    |
| wdtRefresh.h              | Macro definition for refreshing watchdog timer                                    |                                                                                                    |
| xmodem.c                  | XMODEM protocol interface module                                                  |                                                                                                    |
| xmodem.h                  | Header file for external reference of XMODEM protocol<br>interface module         |                                                                                                    |
| flash_menu.c              | User boot menu processing module                                                  | Usage example of sample source<br>files                                                                                         |
| flash_menu.h              | Header file for external reference of user boot menu<br>processing module         |                                                                                                    |
| UserBoot.c                | User boot main processing                                                         | The definition of user boot code<br>area is included.                                                                           |
| UserBoot.h                | Definition of execution address in the RAM area                                   | Definition of relocatable vector,<br>interrupt handler, executable code<br>in the RAM area, and data<br>address in the RAM area |

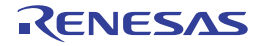

# **4.4.2 Internal Flash Memory Rewriting Module**

[Table 4.5](#page-20-0) lists [Module Interfaces](#page-20-0) in the internal flash memory rewriting module (flash\_drv) of the sample user boot program, and [Table 4.6](#page-21-0) lists the definition of data type used in the sample program.

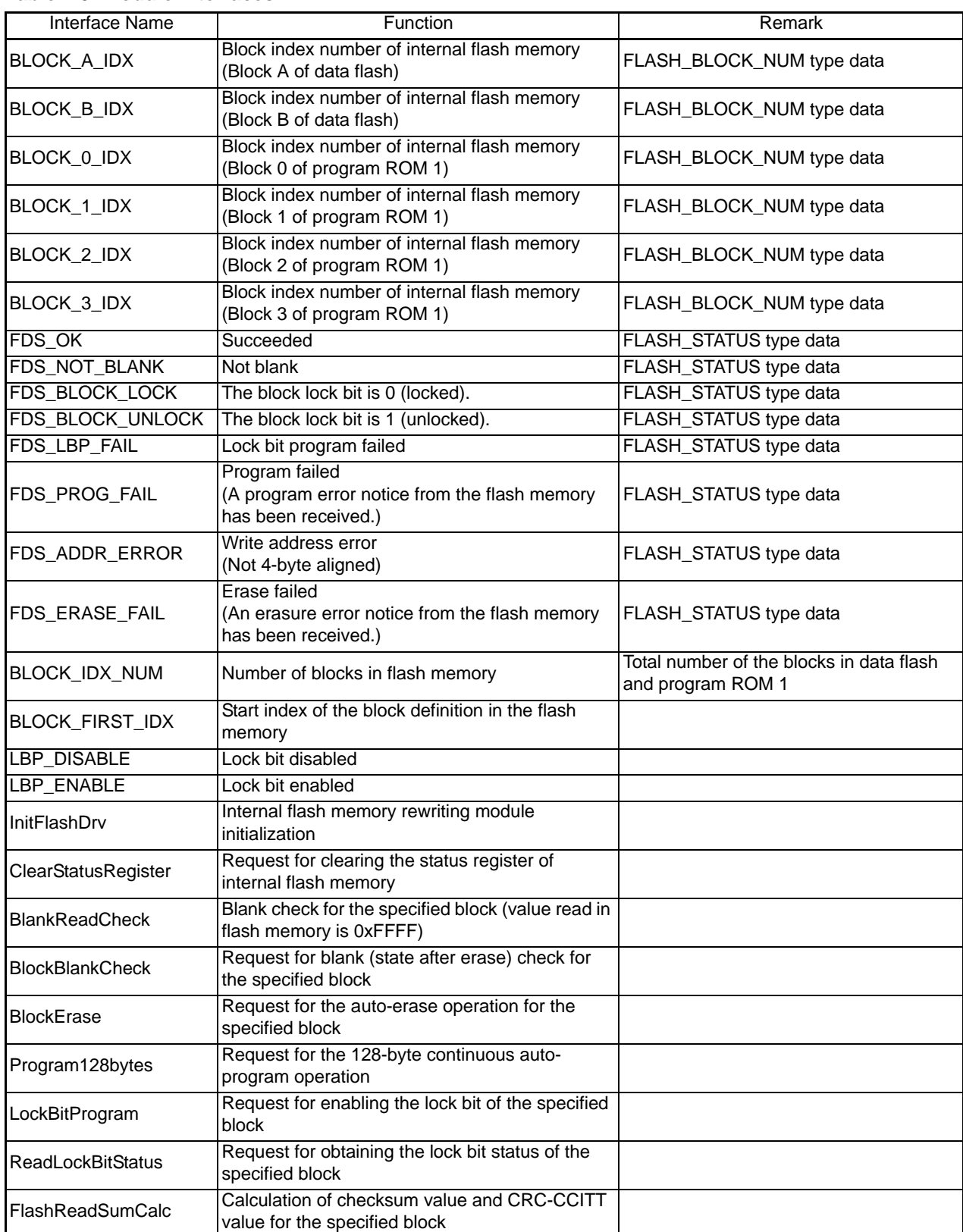

#### <span id="page-20-1"></span><span id="page-20-0"></span>**Table 4.5 Module Interfaces**

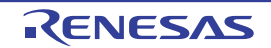

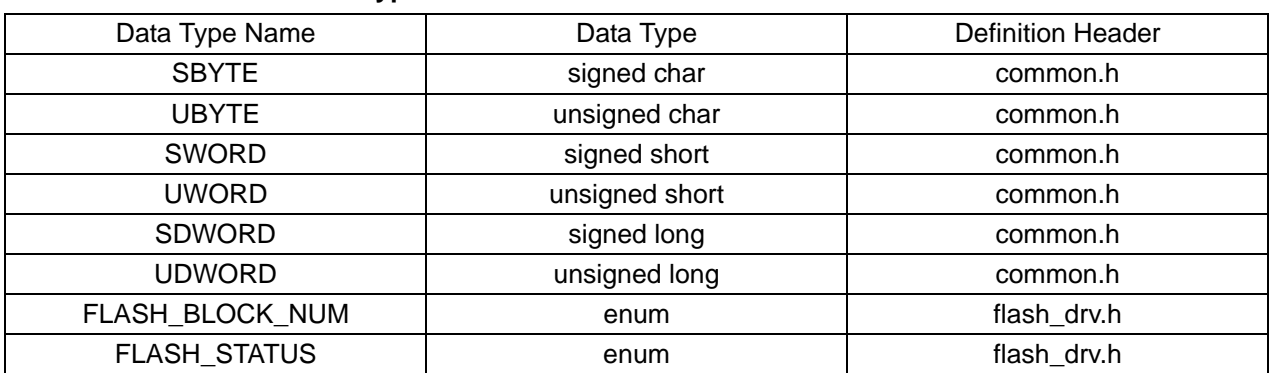

#### <span id="page-21-0"></span>**Table 4.6 Definition of Data Type**

Functions of flash memory rewriting module (flash\_drv) used in the sample user boot program are described below.

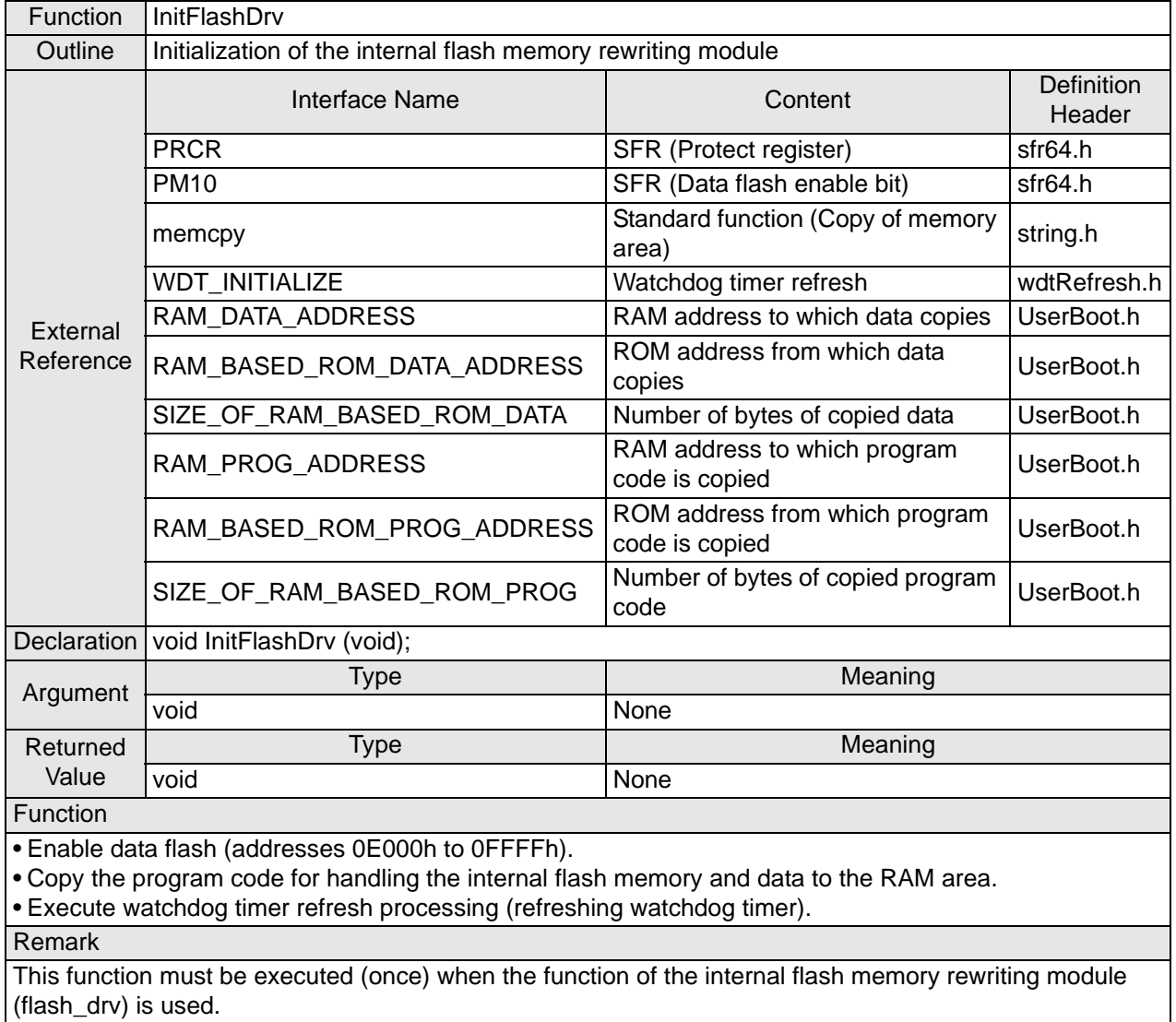

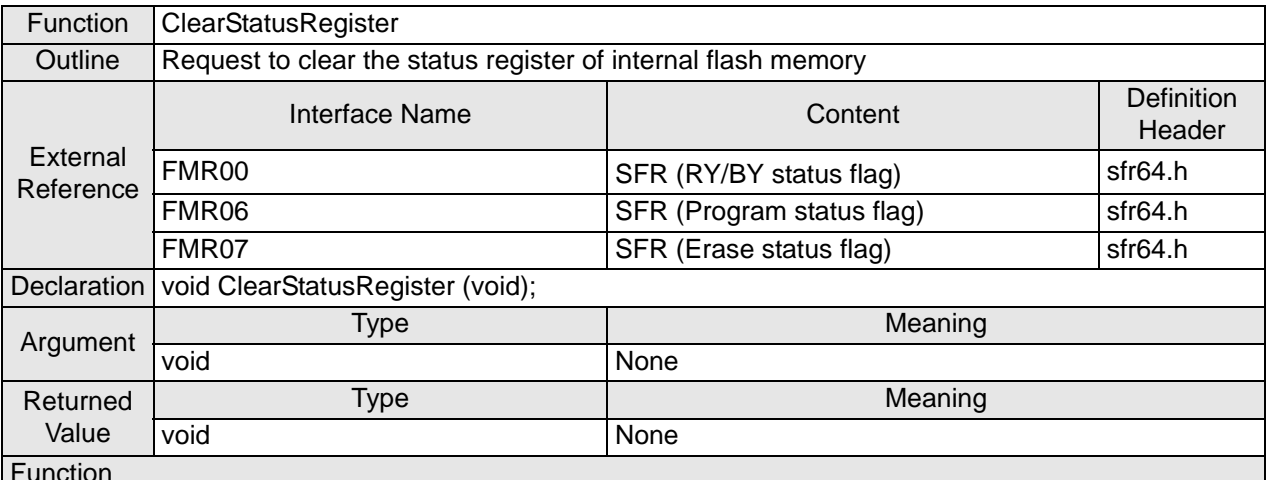

• Enter CPU rewrite mode (EW0 mode) and execute the software command (clear status register) in the internal flash memory.

• Exit CPU rewrite mode (EW0 mode) after verifying the status register is cleared.

Remark

Exit this function when the internal flash memory is ready (FMR00 is 1), program status is normal (FMR06 is 0), and the erase status is normal (FMR07 is 0). Interrupts are disabled (I flag is cleared) while in CPU rewrite mode (EW0 mode).

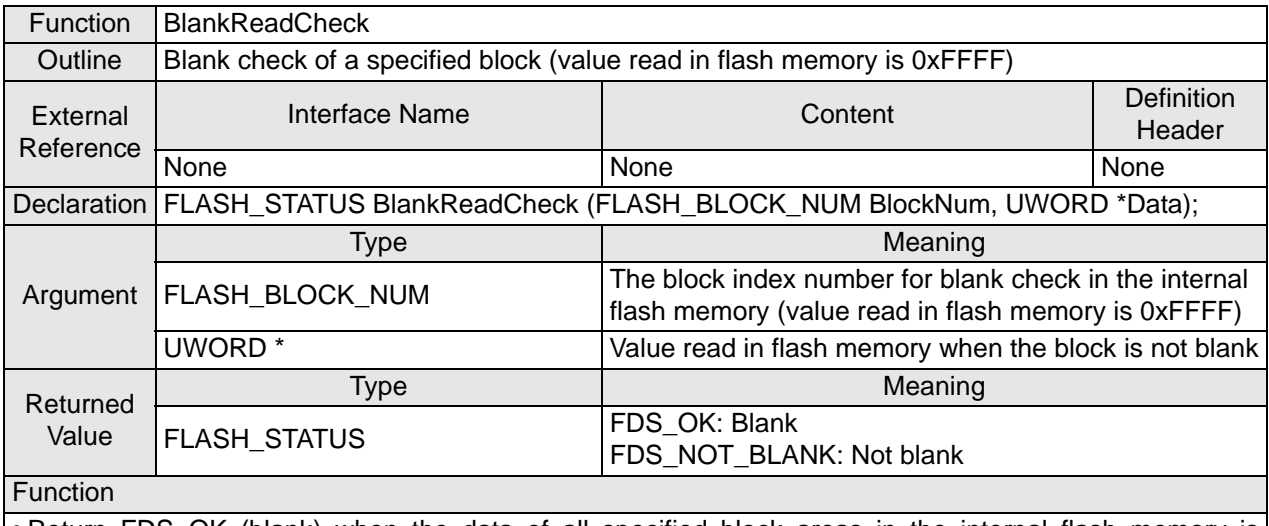

• Return FDS\_OK (blank) when the data of all specified block areas in the internal flash memory is 0xFFFF.

• Store the read value in the argument \*Data when the data of the specified block areas is not 0xFFFF, and return FDS\_NOT\_BLANK (not blank).

Remark None

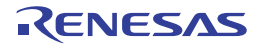

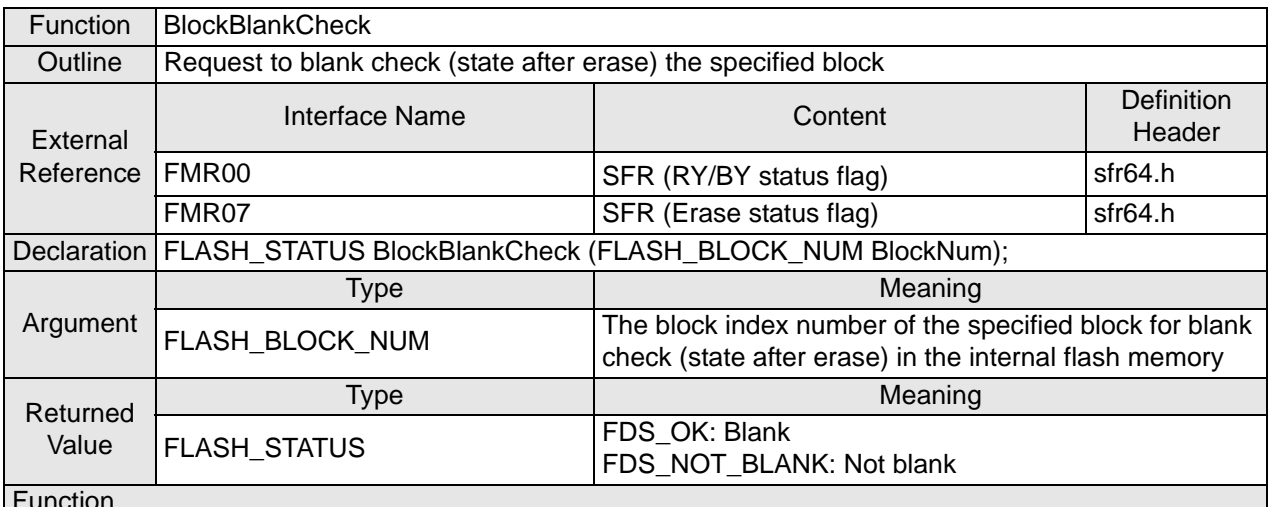

• Enter CPU rewrite mode (EW0 mode) and execute the software command (block blank check) in the internal flash memory.

• Determine the returned value depending on the erase status flag (FMR07) and exit CPU rewrite mode (EW0 mode).

a) Return FDS OK (blank) when the erase status flag is normal (FMR07 is 0).

b) Return FDS\_NOT\_BLANK (not blank) when the erase status flag is in error (FMR07 is 1).

#### Remark

The software command (clear status register) is executed when the returned value is FDS\_NOT\_BLANK. Exit this function when the erase status becomes normal (FMR07 is 0) in the internal flash memory. Interrupts are disabled (I flag is cleared) while in CPU rewrite mode (EW0 mode).

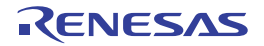

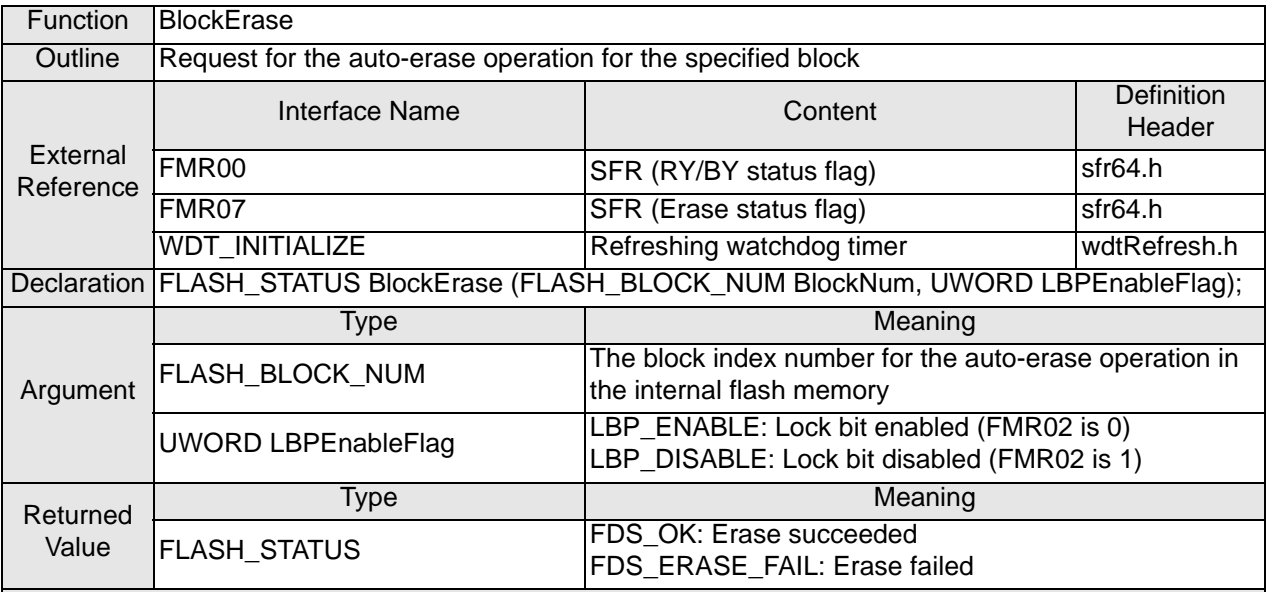

When the specified block is not blank or is locked while LBPEnableFlag is LBP\_ENABLE (lock bit enabled), the erase command is executed for the block.

When the block is blank and not locked, the erase command is not executed and FDS\_OK (erase succeeded) is returned.

When the specified block is not blank or is locked while LBPEnableFlag is LBP\_DISABLE (lock bit disabled), the lock bit is disabled and the erase command is executed for the block.

When the block is blank and not locked, the erase command is not executed and FDS\_OK (erase succeeded) is returned.

When an erase error or an illegal command error occurs, FDS\_ERASE\_FAIL (erase failed) is returned as the returned value.

When the erase operation succeeds, FDS, OK (erase succeeded) is returned.

Remark

The watchdog timer is refreshed during the auto-erase operation (FMR00 is 0) in internal flash memory. Interrupts are disabled (I flag is cleared) in CPU rewrite mode (EW0 mode).

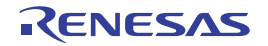

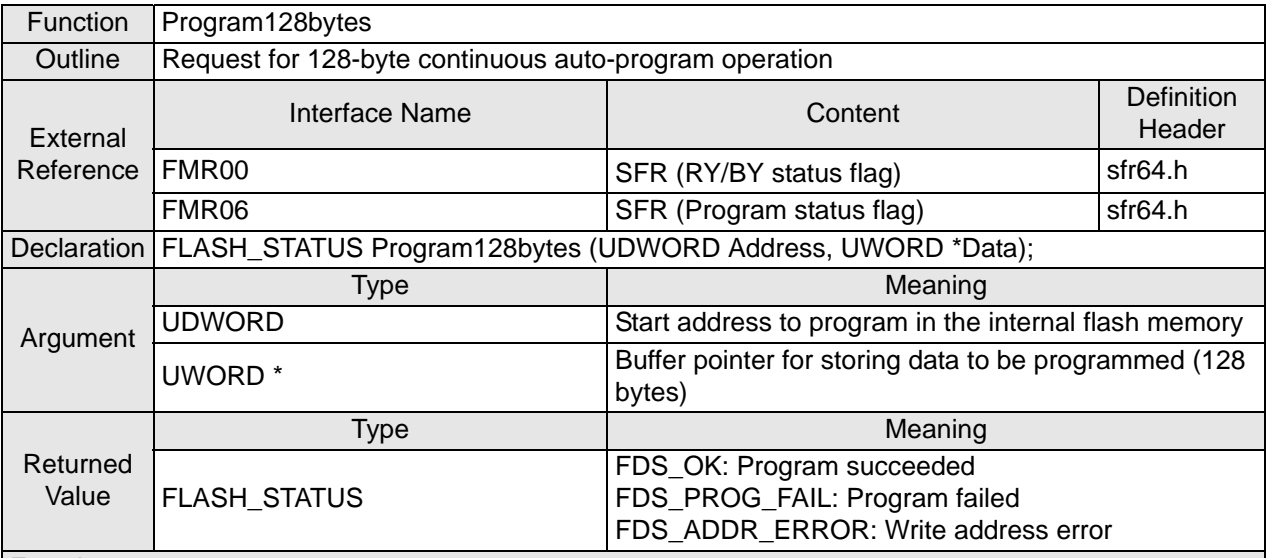

• When the start address for programming (UDWORD Address) is not 4-byte aligned, set FDS\_ADDR\_ERROR (write address error) as the returned value and terminate the operation.

• When the start address for programming (UDWORD Address) is 4-byte aligned, enter CPU rewrite mode (EW0 mode) and execute the software command (program) for 128-byte data in the internal flash memory.

• Determine the returned value depending on the program status flag (FMR06) and exit CPU rewrite mode (EW0 mode).

a) Return FDS OK (program succeeded) when the program status flag is normal (FMR06 is 0).

b) Return FDS\_PROG\_FAIL (program failed) when program status flag is in error (FMR06 is 1).

Remark

Interrupts are disabled (I flag is cleared) while in CPU rewrite mode (EW0 mode).

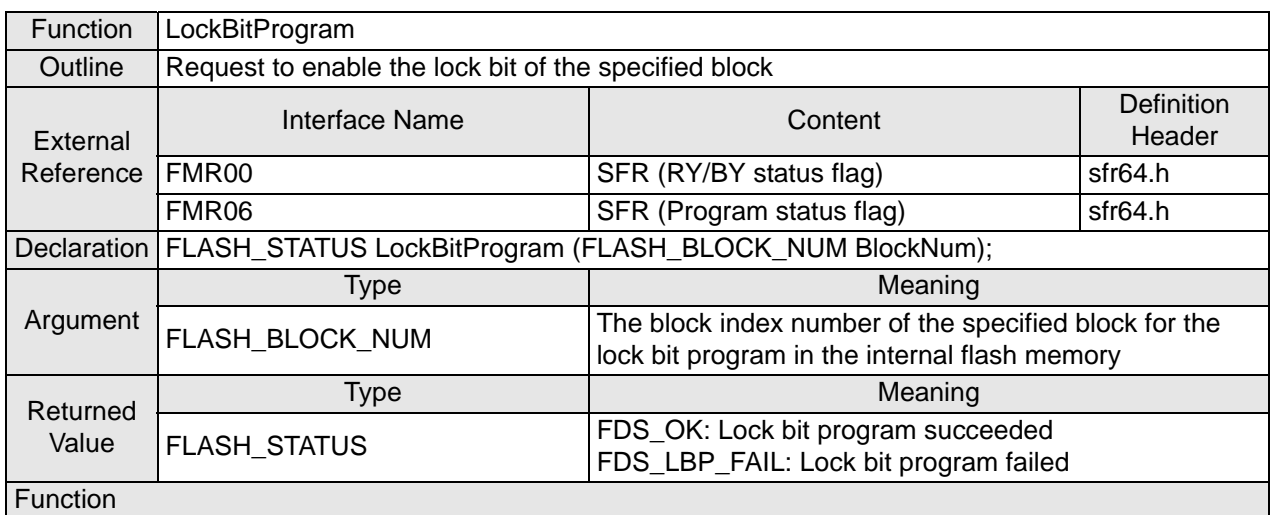

• Enter CPU rewrite mode (EW0 mode) and execute the software command (lock bit program) in the internal flash memory.

• Determine the returned value depending on the program status flag (FMR06) and exit CPU rewrite mode (EW0 mode).

a) Return FDS OK (lock bit program succeeded) when program status flag is normal (FMR06 is 0).

b) Return FDS\_LBP\_FAIL (lock bit program failed) when program status flag is in error (FMR06 is 1). Remark

Interrupts are disabled (I flag is cleared) in CPU rewrite mode (EW0 mode).

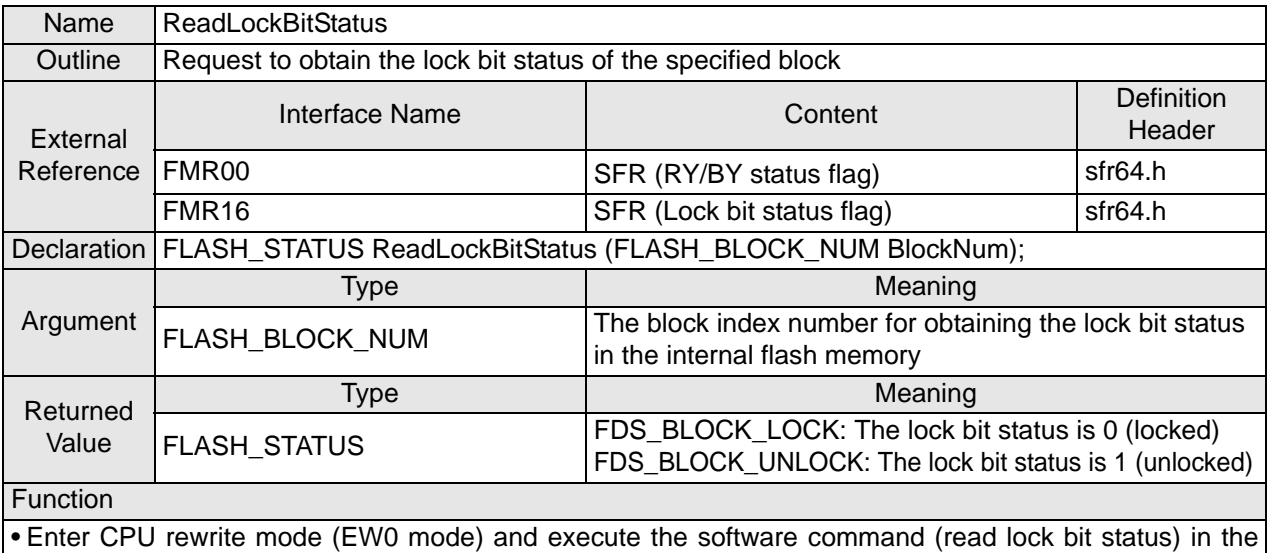

internal flash memory.

• Determine the returned value depending on the lock bit status (FMR16) and exit CPU rewrite mode (EW0 mode).

a) Return FDS\_BLOCK\_LOCK (locked) when the lock bit status is normal (FMR16 is 0).

b) Return FDS\_BLOCK\_UNLOCK (unlocked) when the lock bit status is in error (FMR16 is 1).

#### Remark

Interrupts are disabled (I flag is cleared) while in CPU rewrite mode (EW0 mode).

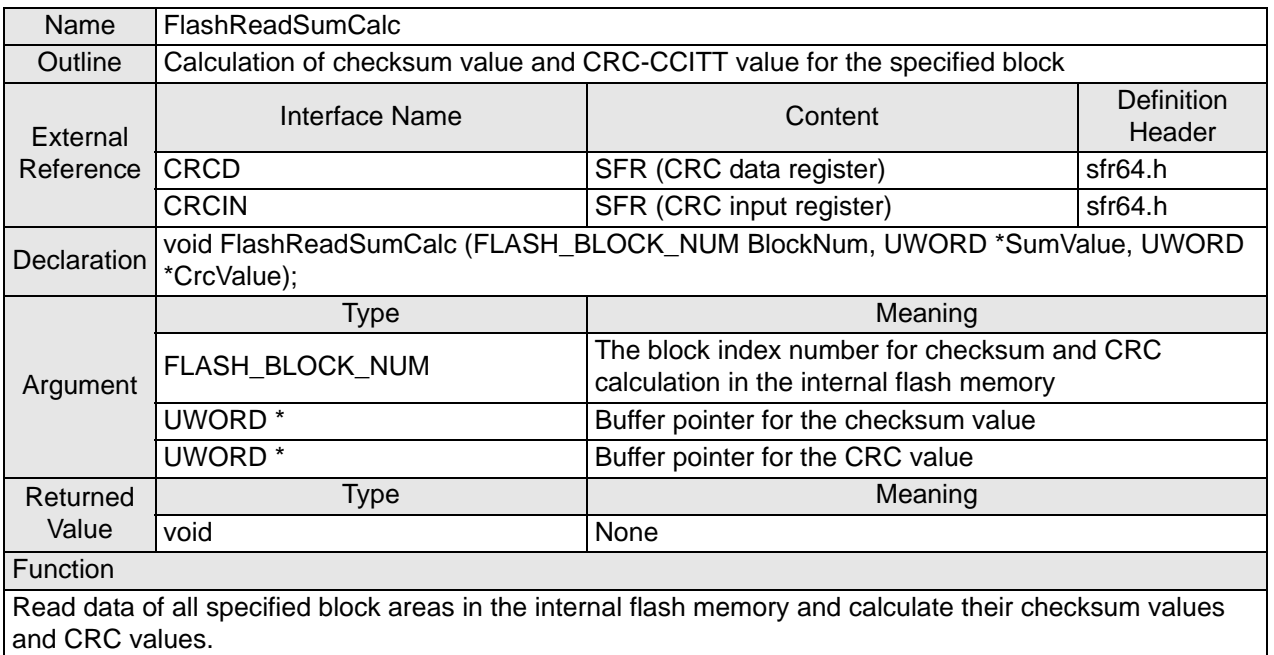

#### Remark

The checksum value (UWORD \*SumValue) and the CRC value (UWORD \*CrcValue) should be initialized before this function is called.

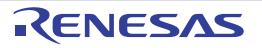

# **5. Sample Code**

Sample code can be downloaded from the Renesas Electronics website.

# **6. Reference Documents**

M16C/63 Group User's Manual: Hardware Rev.2.00 M16C/64 Group User's Manual: Hardware Rev.1.05 M16C/64A Group User's Manual: Hardware Rev.2.00 M16C/64C Group User's Manual: Hardware Rev.1.00 M16C/65 Group User's Manual: Hardware Rev.2.00 M16C/65C Group User's Manual: Hardware Rev.1.00 M16C/6C Group User's Manual: Hardware Rev.2.00 M16C/5LD Group, M16C/56D Group User's Manual: Hardware Rev.1.20 M16C/5L Group, M16C/56 Group User's Manual: Hardware Rev.1.10 M16C/5M Group, M16C/57 Group User's Manual: Hardware Rev.1.10 The latest versions can be downloaded from the Renesas Electronics website.

Technical Update/Technical News The latest information can be downloaded from the Renesas Electronics website.

C Compiler Manual M16C Series, R8C Family C Compiler Package V.5.45 C Compiler User's Manual Rev.2.00 The latest version can be downloaded from the Renesas Electronics website.

# **Website and Support**

Renesas Electronics website http://www.renesas.com/

**Inquiries** http://www.renesas.com/inquiry

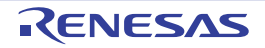

#### Revision History [M16C/63, 64, 64A, 64C, 65, 65C, 6C, 5LD, 56D, 5L, 56,](#page-0-4)  [5M, and 57 Groups](#page-0-4) [Use of User Boot Function](#page-0-5)

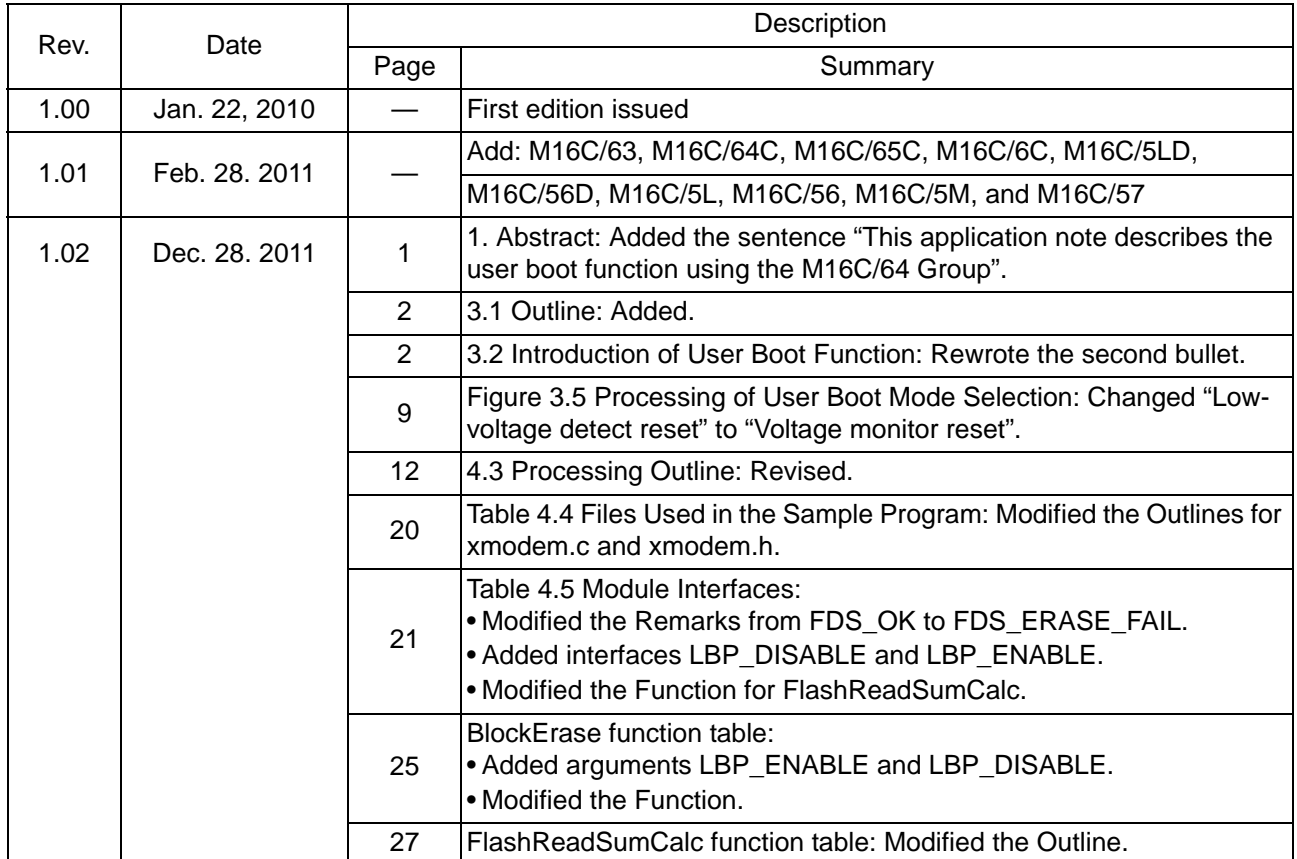

All trademarks and registered trademarks are the property of their respective owners.

# General Precautions in the Handling of MPU/MCU Products

The following usage notes are applicable to all MPU/MCU products from Renesas. For detailed usage notes on the products covered by this manual, refer to the relevant sections of the manual. If the descriptions under General Precautions in the Handling of MPU/MCU Products and in the body of the manual differ from each other, the description in the body of the manual takes precedence.

1. Handling of Unused Pins

Handle unused pins in accord with the directions given under Handling of Unused Pins in the manual.

- - The input pins of CMOS products are generally in the high-impedance state. In operation with an unused pin in the open-circuit state, extra electromagnetic noise is induced in the vicinity of LSI, an associated shoot-through current flows internally, and malfunctions occur due to the false recognition of the pin state as an input signal become possible. Unused pins should be handled as described under Handling of Unused Pins in the manual.
- 2. Processing at Power-on

The state of the product is undefined at the moment when power is supplied.

- The states of internal circuits in the LSI are indeterminate and the states of register settings and pins are undefined at the moment when power is supplied.
	- In a finished product where the reset signal is applied to the external reset pin, the states of pins are not guaranteed from the moment when power is supplied until the reset process is completed.

In a similar way, the states of pins in a product that is reset by an on-chip power-on reset function are not guaranteed from the moment when power is supplied until the power reaches the level at which resetting has been specified.

3. Prohibition of Access to Reserved Addresses

Access to reserved addresses is prohibited.

- The reserved addresses are provided for the possible future expansion of functions. Do not access these addresses; the correct operation of LSI is not guaranteed if they are accessed.
- 4. Clock Signals

After applying a reset, only release the reset line after the operating clock signal has become stable. When switching the clock signal during program execution, wait until the target clock signal has stabilized.

- - When the clock signal is generated with an external resonator (or from an external oscillator) during a reset, ensure that the reset line is only released after full stabilization of the clock signal. Moreover, when switching to a clock signal produced with an external resonator (or by an external oscillator) while program execution is in progress, wait until the target clock signal is stable.
- 5. Differences between Products

Before changing from one product to another, i.e. to one with a different part number, confirm that the change will not lead to problems.

- The characteristics of MPU/MCU in the same group but having different part numbers may differ because of the differences in internal memory capacity and layout pattern. When changing to products of different part numbers, implement a system-evaluation test for each of the products.

#### **Notice**

- 1. All information included in this document is current as of the date this document is issued. Such information, however, is subject to change without any prior notice. Before purchasing or using any Renesas Electronics products listed herein, please confirm the latest product information with a Renesas Electronics sales office. Also, please pay regular and careful attention to additional and different information to be disclosed by Renesas Electronics such as that disclosed through our website.
- 2. Renesas Electronics does not assume any liability for infringement of patents, copyrights, or other intellectual property rights of third parties by or arising from the use of Renesas Electronics products or technical information described in this document. No license, express, implied or otherwise, is granted hereby under any patents, copyrights or other intellectual property rights of Renesas Electronics or others.
- 3. You should not alter, modify, copy, or otherwise misappropriate any Renesas Electronics product, whether in whole or in part.
- 4. Descriptions of circuits, software and other related information in this document are provided only to illustrate the operation of semiconductor products and application examples. You are fully responsible for the incorporation of these circuits, software, and information in the design of your equipment. Renesas Electronics assumes no responsibility for any losses incurred by you or third parties arising from the use of these circuits, software, or information.
- 5. When exporting the products or technology described in this document, you should comply with the applicable export control laws and regulations and follow the procedures required by such laws and regulations. You should not use Renesas Electronics products or the technology described in this document for any purpose relating to military applications or use by the military, including but not limited to the development of weapons of mass destruction. Renesas Electronics products and technology may not be used for or incorporated into any products or systems whose manufacture, use, or sale is prohibited under any applicable domestic or foreign laws or regulations.
- 6. Renesas Electronics has used reasonable care in preparing the information included in this document, but Renesas Electronics does not warrant that such information is error free. Renesas Electronics .<br>Issumes no liability whatsoever for any damages incurred by you resulting from errors in or omissions from the information included herei
- 7. Renesas Electronics products are classified according to the following three quality grades: "Standard", "High Quality", and "Specific". The recommended applications for each Renesas Electronics product depends on the product's quality grade, as indicated below. You must check the quality grade of each Renesas Electronics product before using it in a particular application. You may not use any Renesas Electronics product for any application categorized as "Specific" without the prior written consent of Renesas Electronics. Further, you may not use any Renesas Electronics product for any application for which it is not intended without the prior written consent of Renesas Electronics. Renesas Electronics shall not be in any way liable for any damages or losses incurred by you or third parties arising from the use of any Renesas Electronics product for an application categorized as "Specific" or for which the product is not intended where you have failed to obtain the prior written consent of Renesas Electronics. The quality grade of each Renesas Electronics product is "Standard" unless otherwise expressly specified in a Renesas Electronics data sheets or data books, etc.

 "Standard": Computers; office equipment; communications equipment; test and measurement equipment; audio and visual equipment; home electronic appliances; machine tools; personal electronic equipment; and industrial robots.

- "High Quality": Transportation equipment (automobiles, trains, ships, etc.); traffic control systems; anti-disaster systems; anti-crime systems; safety equipment; and medical equipment not specifically designed for life support.
- "Specific": Aircraft; aerospace equipment; submersible repeaters; nuclear reactor control systems; medical equipment or systems for life support (e.g. artificial life support devices or systems), surgical implantations, or healthcare intervention (e.g. excision, etc.), and any other applications or purposes that pose a direct threat to human life.
- 8. You should use the Renesas Electronics products described in this document within the range specified by Renesas Electronics, especially with respect to the maximum rating, operating supply voltage range, movement power voltage range, heat radiation characteristics, installation and other product characteristics. Renesas Electronics shall have no liability for malfunctions or damages arising out of the use of Renesas Electronics products beyond such specified ranges.
- 9. Although Renesas Electronics endeavors to improve the quality and reliability of its products, semiconductor products have specific characteristics such as the occurrence of failure at a certain rate and malfunctions under certain use conditions. Further, Renesas Electronics products are not subject to radiation resistance design. Please be sure to implement safety measures to guard them against the possibility of physical injury, and injury or damage caused by fire in the event of the failure of a Renesas Electronics product, such as safety design for hardware and software including but not limited to redundancy, fire control and malfunction prevention, appropriate treatment for aging degradation or any other appropriate measures. Because the evaluation of microcomputer software alone is very difficult please evaluate the safety of the final products or system manufactured by you.
- 10. Please contact a Renesas Electronics sales office for details as to environmental matters such as the environmental compatibility of each Renesas Electronics product. Please use Renesas Electronics products in compliance with all applicable laws and regulations that regulate the inclusion or use of controlled substances, including without limitation, the EU RoHS Directive. Renesas Electronics assumes no liability for damages or losses occurring as a result of your noncompliance with applicable laws and regulations.
- 11. This document may not be reproduced or duplicated, in any form, in whole or in part, without prior written consent of Renesas Electronics.
- 12. Please contact a Renesas Electronics sales office if you have any questions regarding the information contained in this document or Renesas Electronics products, or if you have any other inquiries.
- (Note 1) "Renesas Electronics" as used in this document means Renesas Electronics Corporation and also includes its majority-owned subsidiaries.
- (Note 2) "Renesas Electronics product(s)" means any product developed or manufactured by or for Renesas Electronics

**SALES OFFICES**

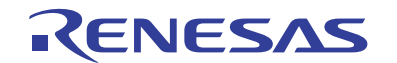

Renesas Electronics Corporation

http://www.renesas.com

Refer to "http://www.renesas.com/" for the latest and detailed information. **Renesas Electronics America Inc.**<br>2880 Scott Boulevard Santa Clara, CA 95050-2554, U.S.A.<br>Tel: +1-408-588-6000, Fax: +1-408-588-6130 **Renesas Electronics Canada Limited**<br>1101 Nicholson Road, Newmarket, Ontario L3Y 9C3, Canada<br>Tel: +1-905-898-5441, Fax: +1-905-898-3220 **Renesas Electronics Europe Limited**<br>Dukes Meadow, Millboard Road, Bourne End, Buckinghamshire, SL8 5FH, U.K<br>Tel: +44-1628-585-100, Fax: +44-1628-585-900 **Renesas Electronics Europe GmbH** Arcadiastrasse 10, 40472 Düsseldorf, Germany Tel: +49-211-65030, Fax: +49-211-6503-1327 **Renesas Electronics (China) Co., Ltd.**<br>7th Floor, Quantum Plaza, No.27 ZhiChunLu Haidian District, Beijing 100083, P.R.China<br>Tel: +86-10-8235-1155, Fax: +86-10-8235-7679 **Renesas Electronics (Shanghai) Co., Ltd.** Unit 204, 205, AZIA Center, No.1233 Lujiazui Ring Rd., Pudong District, Shanghai 200120, China Tel: +86-21-5877-1818, Fax: +86-21-6887-7858 / -7898 **Renesas Electronics Hong Kong Limited**<br>Unit 1601-1613, 16/F., Tower 2, Grand Century Place, 193 Prince Edward Road West, Mongkok, Kowloon, Hong Kong<br>Tel: +852-2886-9318, Fax: +852 2886-9022/9044 **Renesas Electronics Taiwan Co., Ltd.** 13F, No. 363, Fu Shing North Road, Taipei, Taiwan Tel: +886-2-8175-9600, Fax: +886 2-8175-9670 **Renesas Electronics Singapore Pte. Ltd.**<br>1 harbourFront Avenue, #06-10, keppel Bay Tower, Singapore 098632<br>Tel: +65-6213-0200, Fax: +65-6278-8001 **Renesas Electronics Malaysia Sdn.Bhd.**<br>Unit 906, Block B, Menara Amcorp, Amcorp Trade Centre, No. 18, Jln Persiaran Barat, 46050 Petaling Jaya, Selangor Darul Ehsan, Malaysia<br>Tel: +60-3-7955-9390, Fax: +60-3-7955-9510 **Renesas Electronics Korea Co., Ltd.**<br>11F., Samik Lavied' or Bldg., 720-2 Yeoksam-Dong, Kangnam-Ku, Seoul 135-080, Korea<br>Tel: +82-2-558-3737, Fax: +82-2-558-5141